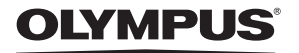

**ЦИФРОВА ФОТОКАМЕРА**

# Stylus 1050 SW  $\frac{1}{100}$  1050 SW

## **Інструкція користувача UA**

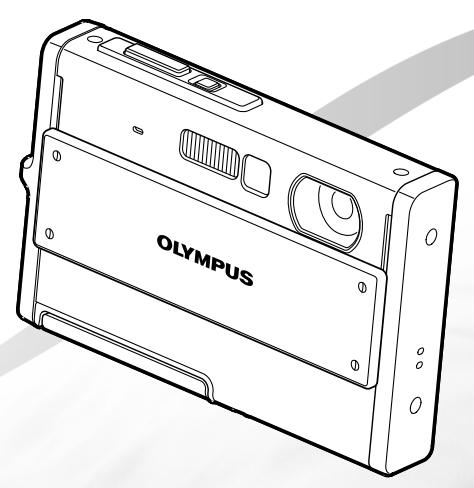

- • Дякуємо за придбання цифрової фотокамери Olympus. Перш ніж почати користуватися камерою, уважно прочитайте цей посібник для забезпечення оптимальної роботи та подовження терміну служби камери. Зберігайте цей посібник у надійному місці, щоб у майбутньому звертатися до нього за допомогою.
- Радимо зробити кілька пробних знімків, щоб навчитися користуватися камерою, перш ніж робити важливі знімки.
- • З метою постійного покращення своєї продукції компанія Olympus залишає за собою право оновлювати та змінювати зміст цього посібника.
- • Ілюстрації вікон і камери, наведені в цьому посібнику, створено у процесі розробки камери, тому можуть відрізнятися від фактичного вигляду виробу.

## UA

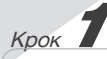

#### **Підготовка камери**

«Підготовка камери» **(стор. 11)**

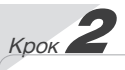

#### **Зйомка та відтворення зображень**

«Зйомка, відтворення та стирання» **(стор. 16)**

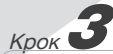

#### **Як користуватися камерою**

«Чотири типи настроювання операцій» **(стор. 4)**

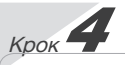

#### **Друк**

«Прямий друк із фотокамери (PictBridge)» **(стор. 50)** «Резервування друку (DPOF)» **(стор. 53)**

## *Зміст*

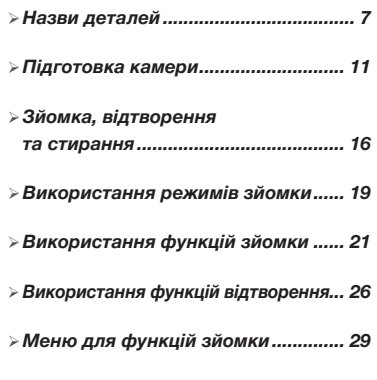

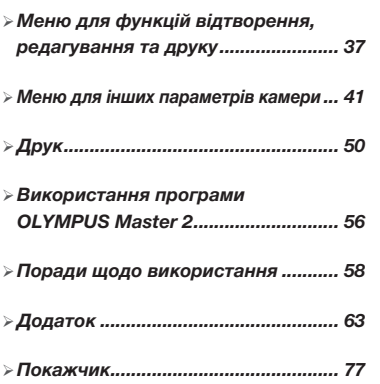

## Чотири типи настроювання операцій

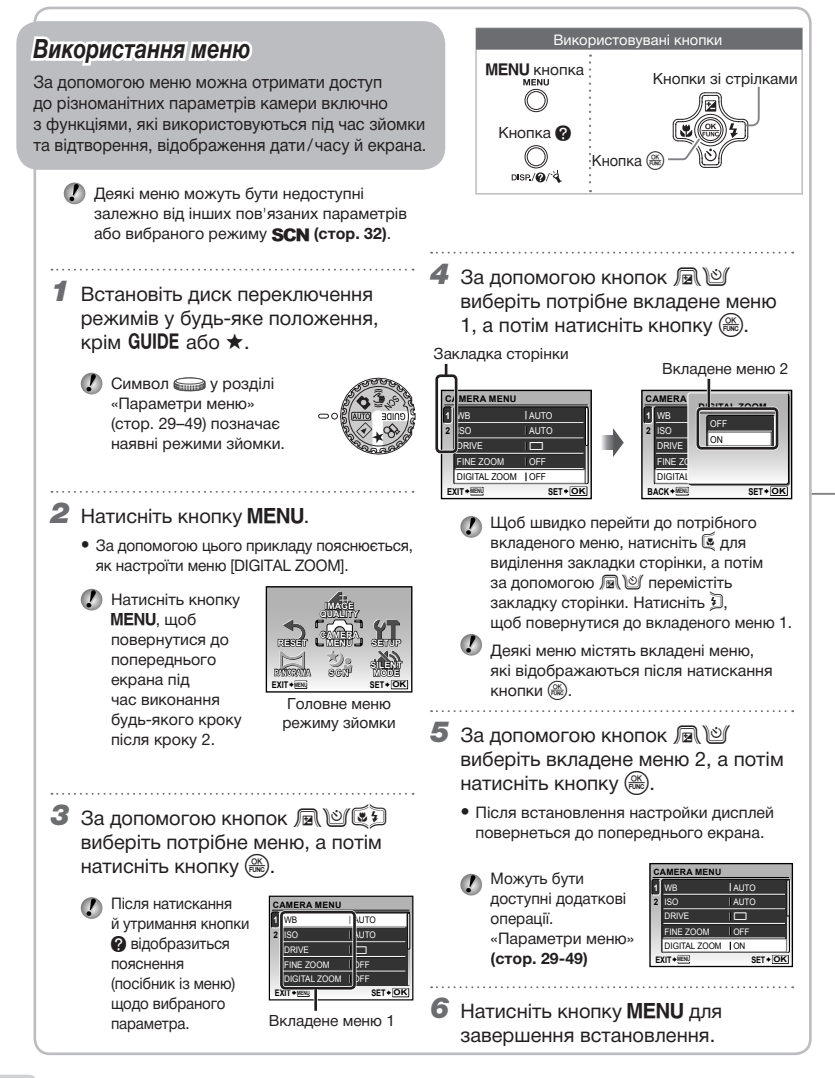

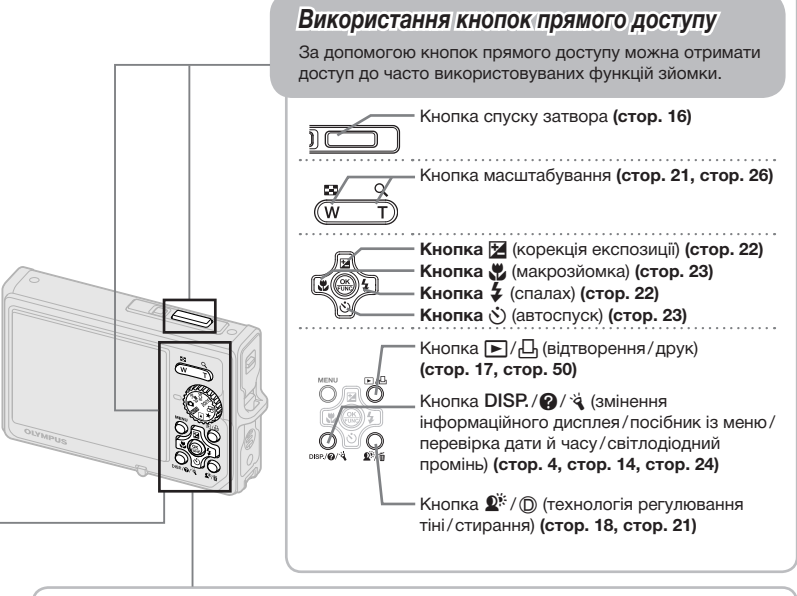

## *Використання меню FUNC (стор. 25)*

За допомогою меню FUNC можна настроїти часто використовувані функції меню зйомки, виконавши менше кроків.

Кнопка **(стор. 4, стор. 25)**

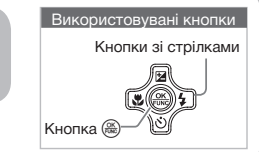

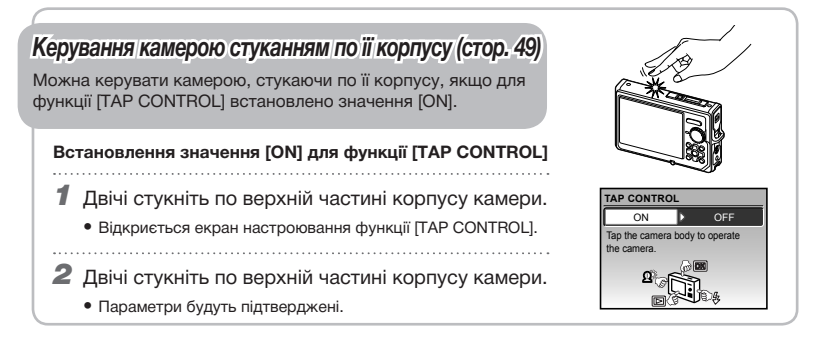

## **Індекс меню**

#### *Меню для функцій зйомки*

Якщо диск переключення режимів встановлено в положення режиму зйомки (AUTO C (+) SCN  $\mathfrak{D}$ ), можна встановлювати параметри.

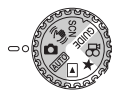

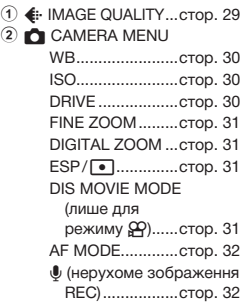

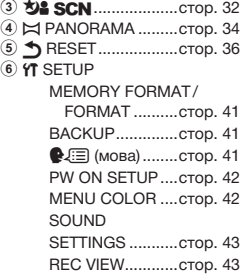

**MENU** 

**MENU** 

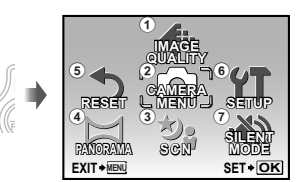

Головне меню режиму зйомки

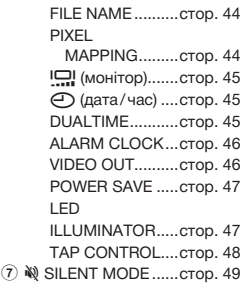

*Меню для функцій відтворення, редагування та друку*

Якщо диск переключення режимів встановлено в положення  $\blacktriangleright$ , можна встановлювати параметри.

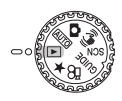

1 y SLIDESHOW ........стор. 37 2 <u>г<sup>+</sup></u> PERFECT FIX .......стор. 37 **3**  $★$  **ADD FAVORITE.....стор. 37** 4 **A** EDIT **P** (змінення розміру)...........стор. 38  $\pm$  (обтинання)...стор. 38

COLOR EDIT .......стор. 38 CALENDAR .........стор. 39 INDEX..................стор. 39  $(5)$   $\blacktriangleright$  PLAYBACK MENU **О-п** (Protect) .......стор. 39  $⊓$  (поворот)........стор. 40  $R$  (Post REC) ....... $c$ тор. 40

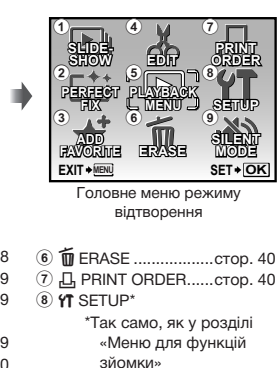

**9**  $\mathbb{N}$  **SILENT MODE......стор. 49** 

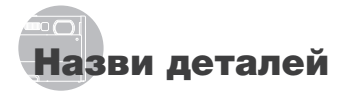

*Камера*

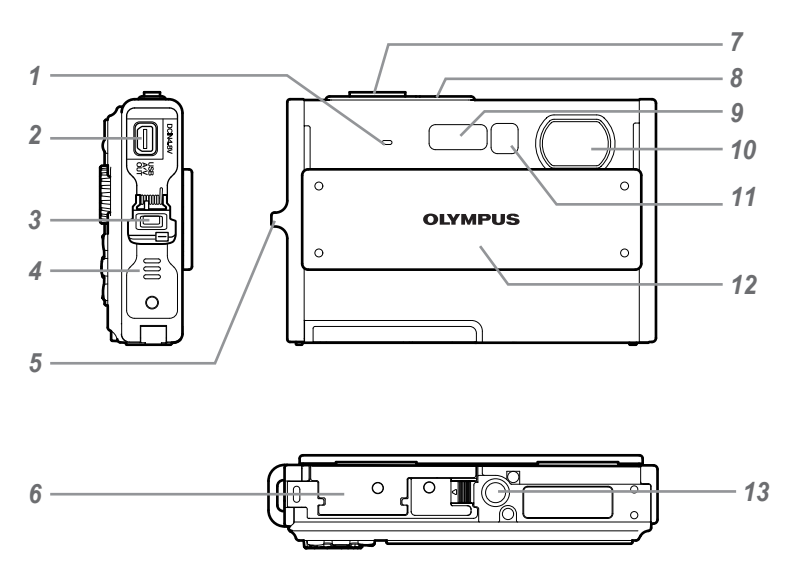

- Мікрофон ...........................стор. 32, 40
- Мультироз'єм камери...стор. 47, 50, 56
- Кришка роз'єму.....стор. 47, 50, 56, 68
- Динамік
- Вушко для ремінця..................стор. 11
- Кришка відсіку елемента живлення/ картки пам'яті..............стор. 12, 59, 68
- Кнопка спуску затвора .....стор. 16, 58
- Кнопкаo.........................стор. 14
- Спалах......................................стор. 22
- Об'єктив ...................................стор. 63
- Індикатор автоспуску / Світлодіодний промінь...................стор. 23, 24, 33, 47
- Заслінка об'єктива..................стор. 16
- 
- Гніздо для штатива

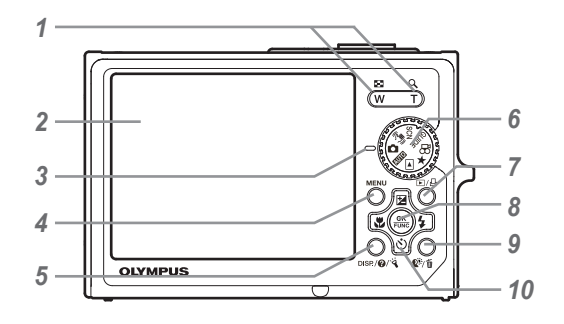

- *1* Кнопка масштабування.....стор. 21, 26
- *2* Монітор ....................стор. 9, 16, 45, 59
- *3* Індикатор доступу до картки пам'яті ......................................стор. 65
- *4* Кнопкаm.........................стор. 4, 6
- $5$  Кнопка **DISP./@/** (змінення інформаційного дисплея/ посібник із меню/перевірка дати й часу / світлодіодний промінь)..........................стор. 4, 14, 24
- *6* Диск переключення режимів ................стор. 4, 6, 14, 16, 17

 $7$  Кнопка  $\blacksquare$ /<sub></sub>Д (відтворення/друк)............стор. 17, 50 *8* Кнопка o ............................стор. 4, 25 **9** Кнопка  $\mathbb{Q}^*$  /  $\overline{\mathbb{Q}}$ (Технологія регулювання тіні/ стирання)............................стор. 18, 21 *10* Кнопки зі стрілками.........стор. 4, 5, 13 Кнопка **M** (корекція експозиції)..........стор. 22 & Кнопка (макрозйомка)..стор. 23 Кнопка  $\check{\circ}$ ) (автоспуск) .......стор. 23 # Кнопка (спалах) .............стор. 22

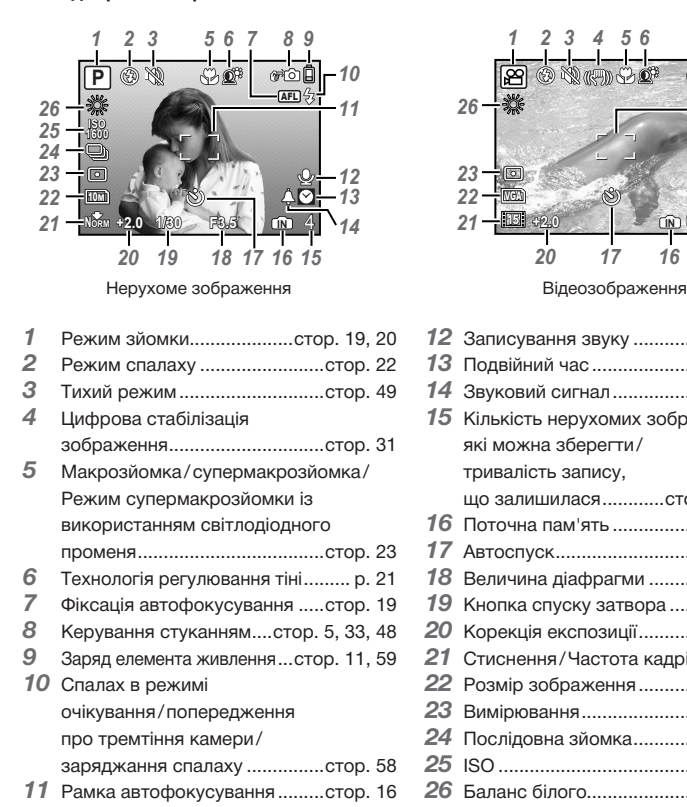

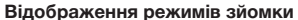

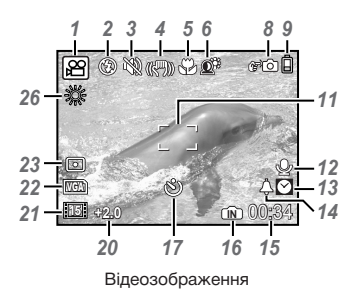

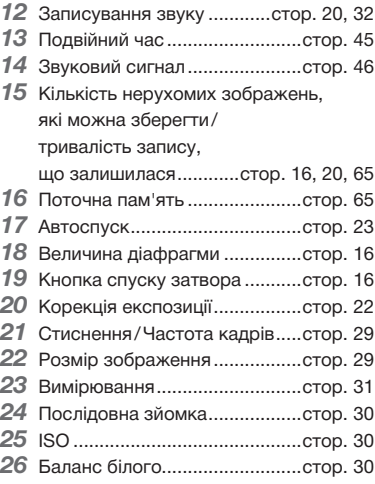

#### **Відображення режимів відтворення**

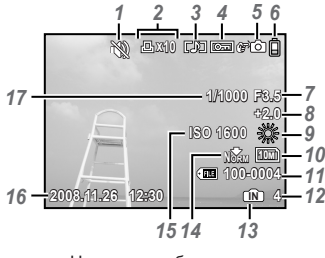

Нерухоме зображення в видеозображення

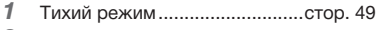

- Резервування друку / кількість відбитків ...................стор. 53
- Записування звуку...стор. 20, 32, 40, 62
- Захист зображень...................стор. 39
- Керування стуканням....стор. 5, 33, 48
- Заряд елемента живлення...стор. 11, 59
- Величина діафрагми ..................стор. 16
- Корекція експозиції.................стор. 22
- Баланс білого...........................стор. 30

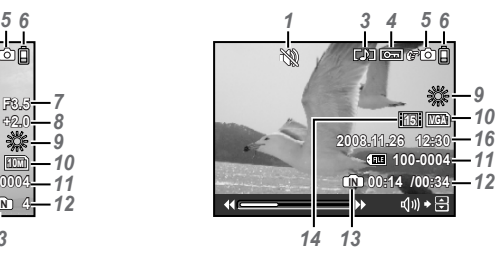

 Розмір зображення.................стор. 29 Номер файла ...........................стор. 44 Номер кадру Час, що минув/ загальна тривалість запису...стор. 17, 18 Поточна пам'ять ......................стор. 64 Стиснення/Частота кадрів.....стор. 29 ISO ............................................стор. 30 Дата й час ..........................стор. 14, 45 Кнопка спуску затвора ...........стор. 16

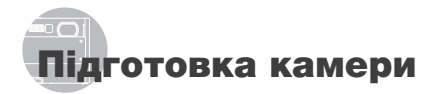

## Перевірка комплектності

поставки

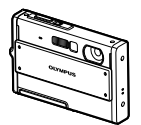

Цифрова фотокамера Ремінець

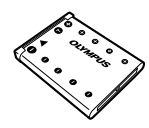

Літій-іонний елемент живлення LI-42B

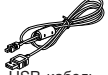

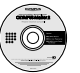

Компакт-диск із програмним забезпеченням OLYMPUS Master 2

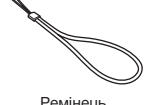

Зарядний пристрій для елементів живлення LI-40C

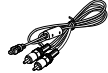

USB-кабель AV-кабель

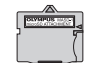

Кріплення microSD

Інші невідображені аксесуари: інструкція з експлуатації (ця інструкція), гарантійний талон. Вміст комплекту камери може різнитися залежно від місця її придбання.

#### Прикріплення ремінця камери

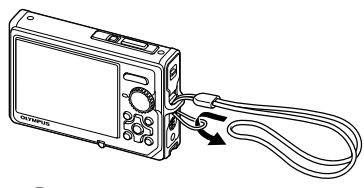

 Міцно затягніть ремінець, щоб він не розв'язався.

#### Заряджання елемента живлення

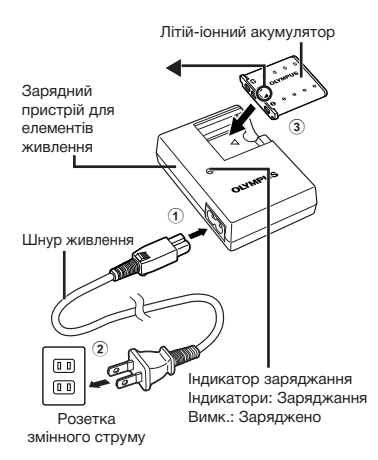

- Акумулятор постачається частково зарядженим. Перед використанням обов'язково заряджайте елемент живлення, доки індикатор заряджання не перестане світитися (прибл. 5 годин).
- Докладні відомості про елемент живлення та зарядний пристрій див. у розділі **«Елемент живлення та зарядний пристрій» (стор. 63).**

#### **Коли потрібно заряджати елемент живлення**

Зарядіть акумулятор у разі появи наведеного нижче повідомлення про помилку.

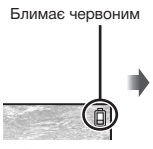

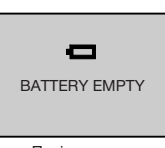

Верхній правий кут монітора

Повідомлення про помилку

## Вставлення елемента живлення та картки xD-Picture™ (продається окремо) у камеру

Не вставляйте в камеру жодних предметів, окрім картки xD-Picture і адаптера microSD.

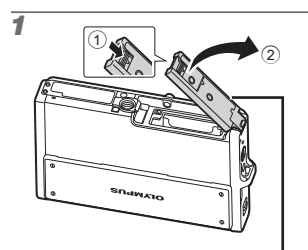

Кришка відсіку для елемента живлення/картки пам'яті

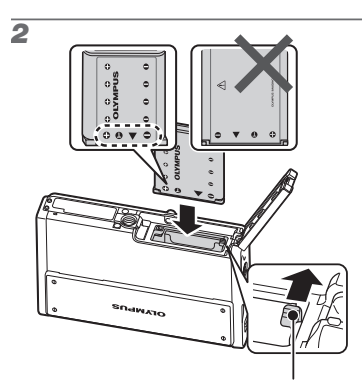

Фіксатор акумулятора

- Вставте елемент живлення стороною із позначкою  $\blacktriangledown$  та позначками $\bigodot$ у напрямку фіксатора елемента живлення.
- Вставте акумулятор, переміщаючи фіксатор акумулятора в напрямку, показаному стрілкою.
- Перемістіть фіксатор елемента живлення в напрямку, показаному стрілкою, щоб розблокувати й вийняти елемент живлення.

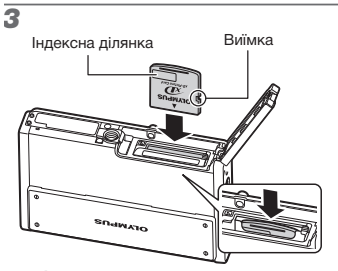

- Вставляйте картку прямо, доки вона не займе необхідне положення з характерним клацанням.
- Не торкайтеся області контактів картки.

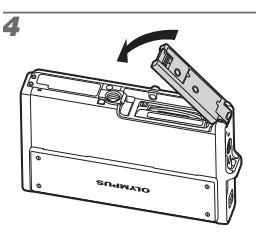

- Ця камера дозволяє користувачу робити знімки за допомогою внутрішньої пам'яті, навіть якщо не вставлено картку xD‑Picture (продається окремо). **«Використання картки xD-Picture» (стор. 64)**
- **«Кількість знімків, які можна зберегти (нерухомі зображення)/тривалість записування (відеозображення) у внутрішній пам'яті та на картці xD-Picture» (стор. 65)**

#### **Виймання картки xD-Picture**

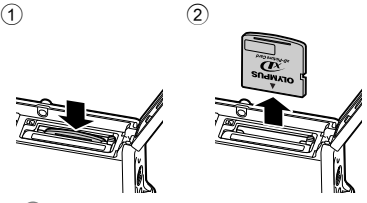

Натисніть на картку, доки вона злегка не висунеться із клацанням, а потім витягніть її.

## Використання карток пам'яті microSDі microSDHC (продаються окремо)

Картки microSDіmicroSDHC (що надалі згадуються як «картка microSD») також сумісні з цією камерою з використанням адаптера microSD.

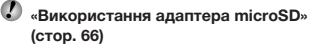

#### 1 **Вставте картку microSD в адаптер.**

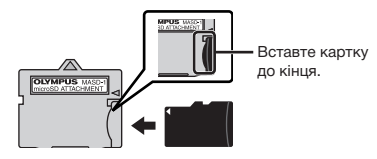

## 2 **Вставте адаптер microSD у камеру.**

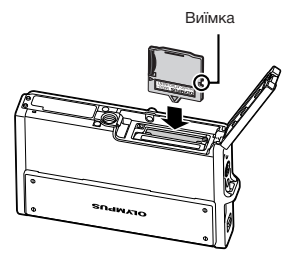

#### **Виймання картки microSD**

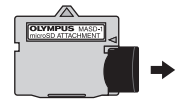

 Витягуйте картку microSD прямо.

 Не торкайтесь області контактів адаптера microSD та картки microSD.

## Кнопки зі стрілками та інструкція з операцій

Символи  $\triangle\nabla\triangleleft\triangleright$ ,  $\triangle\nabla\triangleleft\triangleright$ відображаються на різних екранах параметрів і відтворення відеозображень, вказують на необхідність використання кнопок зі стрілками.

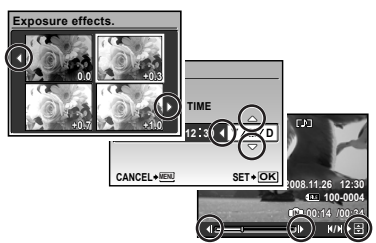

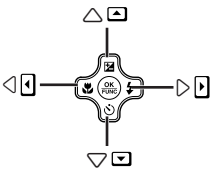

Кнопки зі стрілками

Інструкції з операцій, які відображаються в нижній частині екрана, вказують на необхідність використання кнопок MENU,  $\left(\frac{\infty}{\infty}\right)$ , кнопки масштабування або кнопки  $\overline{\mathbb{D}}$ .

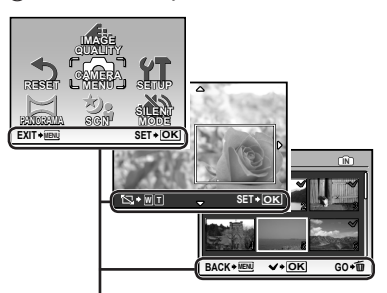

Інструкція з операцій

 Під час використання камери в умовах слабкого освітлення, утримуйте кнопку  $\mathbf{Q}^*$  /  $\Box$  в режимі зйомки, щоб відобразити посібник, який вказує на розташування кнопок.

## Встановлення дати й часу

Встановлені тут дата й час зберігаються в іменах файлів зображень, надрукованих датах та інших даних.

#### 1 Натисніть кнопку POWER, **щоб увімкнути камеру.**

• Екран встановлення дати й часу відображається, якщо дату й час не встановлено.

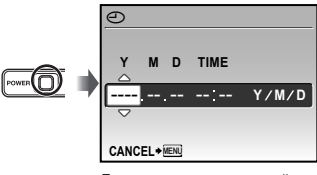

Екран встановлення дати й часу

2 **За допомогою кнопок** <sup>12</sup> **виберіть значення року для параметра [Y].**

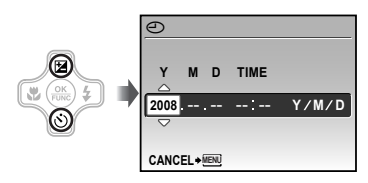

3 **Натисніть кнопку , щоб зберегти значення для параметра [Y].**

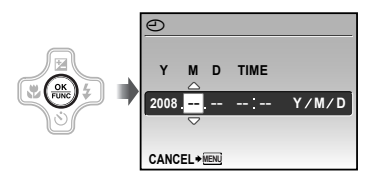

4 **Як і у кроках 2 і 3, за допомогою кнопок** 1234 **і кнопки встановіть значення [M] (місяць), [D] (день) і [TIME] (години та хвилини).**

- Для точного встановлення часу натисніть кнопку . (, коли пролунає сигнал, що означає 00 секунд.
- Щоб змінити дату й час, настройте відповідний параметр у меню. **[**X**] (Дата/час) (стор. 45)**

#### **Перевірка дати й часу**

Натисніть кнопку DISP., коли камера вимкнена. Поточний час і час звукового сигналу відображаються протягом приблизно 3 секунд.

#### Зміна мови меню

Можна вибрати мову меню та повідомлень про помилки, які відображаються на моніторі.

1 **Встановіть диск переключення режимів у будь-яке положення, крім GUIDE або ★.** 

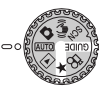

**2** Натисніть кнопку MENU, а потім  $\mathbf{a}$  допомогою кнопок 風 $\mathbb{M}$ 9 **виберіть пункт [**x **SETUP].**

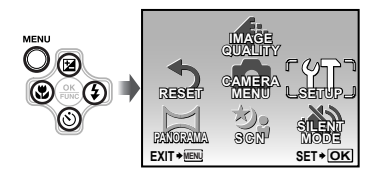

#### **3** Натисніть кнопку  $\overline{}}^{\infty}$ . **SETUP 1 MEMORY FORMAT 2 BACKUP**  $rac{\alpha}{2}$ **3**  $\overline{\bullet}$ **ENGLISH PW ON SETUP 4 MENU COLOR NORMAL EXIT MENU SET MOK**

**4 За допомогою кнопок**  $\mathbb{R}$ **виберіть пункт [**W**] і натисніть кнопку**  $\overline{}}^{\text{OK}}$ .

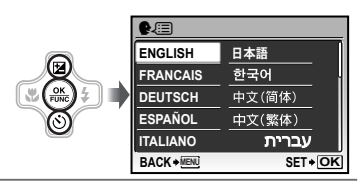

- **5 За допомогою кнопок** 風図图 **виберіть потрібну мову та натисніть кнопку**  $\overline{\mathbb{R}}$ .
- **6** Натисніть кнопку MENU.

# йомка, відтворення та стирання

#### Зйомка з автоматичними параметрами (режим AUTO)

Це повністю автоматичний режим, який дає користувачу змогу робити знімки простим натисканням кнопки спуску затвора, не використовуючи меню для встановлення детальних параметрів.

 Усі параметри режимів зйомки скидаються до значень за промовчанням після вимкнення камери. У режимі С всі параметри зйомки зберігаються навіть після вимкнення живлення.

#### 1 **Встановіть диск переключення режимів у положення** h**.**

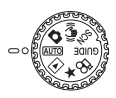

2 **Опустіть заслінку об'єктива, щоб увімкнути камеру.**

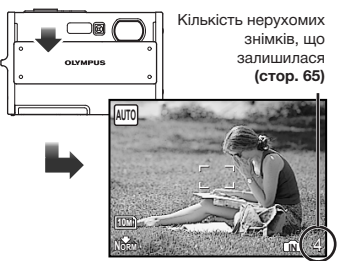

Монітор (екран режиму очікування)

3 **Візьміть камеру та скомпонуйте знімок.**

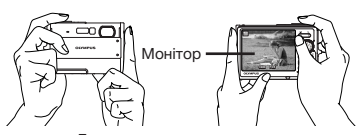

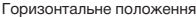

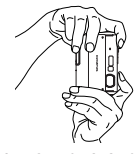

Вертикальне положення

#### 4 **Натисніть кнопку спуску затвора наполовину для фокусування на об'єкті.**

- • Після фокусування камери на об'єкті експозиція буде зафіксована (відобразяться витримка та значення діафрагми), а рамка автофокусування відобразиться зеленим кольором.
- • Камері не вдалося сфокусуватись, якщо рамка автофокусування блимає червоним кольором. Спробуйте сфокусуватися знову.

Натисніть наполовину

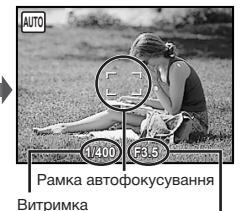

Величина діафрагми

**«Фокусування» (стор. 60)**

5 **Щоб зробити знімок, акуратно повністю натисніть кнопку спуску затвора, слідкуючи за тим, щоб камера не тремтіла.**

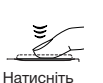

до кінця

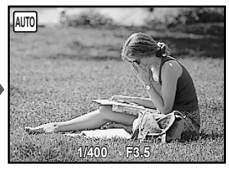

Екран огляду зображень

#### **Перегляд зображень під час зйомки**

Натискання кнопки ► дає змогу відтворити зображення. Для повернення до режиму зйомки натисніть кнопку q ще раз або натисніть кнопку спуску затвора наполовину.

 Можна керувати камерою, стукаючи по її корпусу, якщо для функції [TAP CONTROL] встановлено значення [ON]. **[TAP CONTROL] (стор. 48)**

#### **Зйомка відеозображень**

**«Відеозйомка (режим** A**)» (стор. 20)**

#### **Після завершення зйомки**

Підніміть заслінку об'єктива, щоб вимкнути камеру.

 $\bullet$  Також можна натиснути кнопку POWER. щоб вимкнути камеру.

## Перегляд зображень

1 **Установіть диск переключення режимів у положення**  $\boxed{\blacktriangleright}$ .

Номер кадру

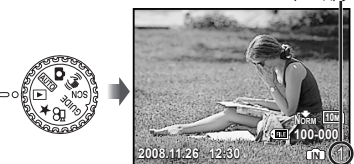

Відтворення зображення

## 2 **Виберіть зображення за допомогою кнопок** 風凶[3].

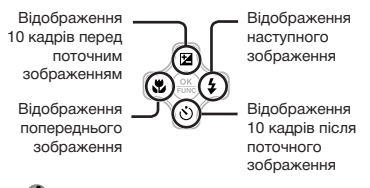

 Розмір відображення зображень можна змінити. **«Індексне подання, перегляд за датою та перегляд великим планом» (стор. 26)**

#### **Відтворення відеозображень**

Виберіть відеозображення та натисніть кнопку  $\left(\frac{\partial K}{\partial x_0}\right)$ .

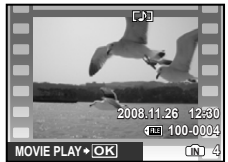

Відеозображення

#### **Операції під час відтворення відеозапису**

Гучність: під час відтворення натискайте кнопки **па** 

#### Перемотування вперед/назад:

виберіть за допомогою кнопок **44.** Після кожного натискання кнопки швидкість відтворення збільшується від 2x до 20x і повертається до звичайної швидкості (1x) у напрямку натиснутої кнопки.

Призупинення: Натисніть кнопку  $\left(\frac{\partial K}{\partial w}\right)$ .

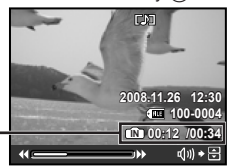

Час, що минув/ Загальний час запису

Під час відтворення

#### Перший (останній) кадр/ перемотування кадрів уперед:

У режимі призупинення натисніть кнопку 1 для відображення першого кадру, а кнопку  $\bigcirc$  – для відображення останнього кадру. Відтворення здійснюється у зворотному порядку, якщо натиснути кнопку 3, та у нормальному режимі, якщо натиснути кнопку 4. Натисніть кнопку для відновлення відтворення.

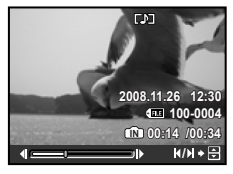

У режимі призупинення

## **Припинення відтворення відеозображення**

Натисніть кнопку**.**

## Стирання зображень під час відтворення (стирання зображень по одному)

**1** Натисніть кнопку  $\overline{0}$  після **відображення зображення, яке потрібно стерти.**

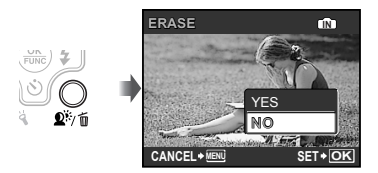

2 **Натисніть кнопку** 1**, щоб вибрати пункт [YES], а потім натисніть кнопку .**

**[**D **ERASE] (стор. 39)**

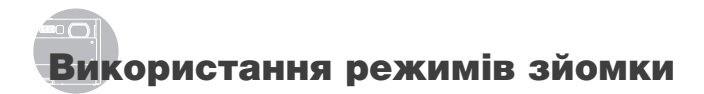

У цьому розділі описані доступні режими зйомки. Змінення деяких параметрів залежить від режиму. Для отримання докладніших відомостей щодо функцій, які можна настроїти, див. **«Меню для функцій зйомки» на стор. 29.**

#### Використання оптимального режиму для сюжетної програми (режим SCN)

1 **Встановіть диск переключення режимів у положення .**

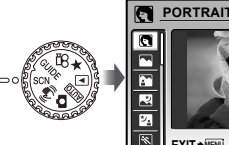

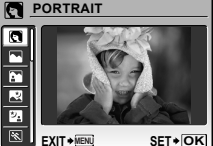

• Якщо натиснути й утримувати кнопку  $\mathbf Q$ . відобразиться пояснення вибраного режиму.

**2 За допомогою кнопок**  $\mathbb{R}$ **виберіть оптимальний режим зйомки для певного сюжету та натисніть кнопку .**

Піктограма, що вказує на встановлену сюжетну програму

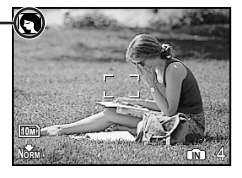

 Для вибору іншої сюжетної програми скористайтеся меню. **[**/**] (стор. 32)**

#### **Зйомка зображень під водою**

**Виберіть пункт [ @ UNDERWATER** SNAPSHOT].

**«Важлива інформація стосовно функцій захисту від води та ударів» (стор. 66)**

#### **Фіксування фокусної відстані для створення знімка під водою (фіксація автофокусування)**

Якщо вибрано пункт [8 UNDERWATER SNAPSHOT], натисніть кнопку  $\mathbb{U}$ .

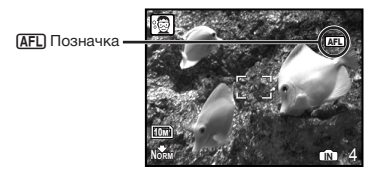

● Для скасування натисніть кнопку 1◎ повторно, щоб видалити позначку^.

#### Зйомка з оптимальною величиною діафрагми та витримкою затвора (режим С)

У цьому режимі можна виконувати автоматичну зйомку, за потреби вносячи зміни до багатьох інших функцій меню зйомки, наприклад корекції експозиції, балансу білого тощо.

## 1 **Встановіть диск переключення режимів у положення**  $\blacksquare$ .

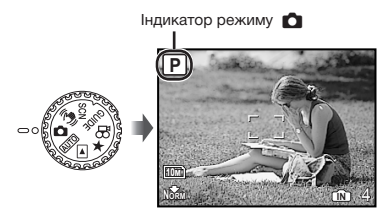

#### Використання режиму цифрової стабілізації зображення (режим («<sup>m</sup>)))

Цей режим дає користувачу змогу зменшити розмиття зображення через тремтіння камери та рух об'єкта.

#### 1 **Встановіть диск переключення режимів у положення**  $\mathbb{R}^m$ ).

(( )) **Індикатор режиму** ( $\binom{m}{k}$ )

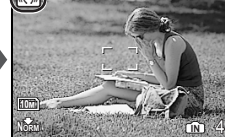

## Відеозйомка (режим  $\mathcal{P}$ )

Відео записується зі звуком.

1 **Встановіть диск переключення режимів на**  $\mathfrak{P}$ **.** 

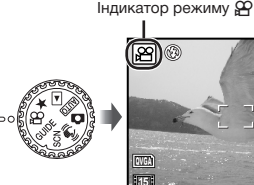

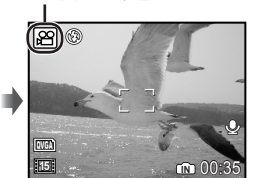

#### **Масштабування під час відеозйомки**

Оптичне масштабування недоступне під час відеозйомки. Використовуйте функцію **[DIGITAL ZOOM] (стор. 31)**.

**Відеозйомка з цифровою стабілізацією зображення [DIS MOVIE MODE] (стор. 31)** 2 **Натисніть кнопку спуску затвора наполовину для фокусування на об'єкті, а потім акуратно повністю натисніть кнопку спуску затвора для початку записування.**

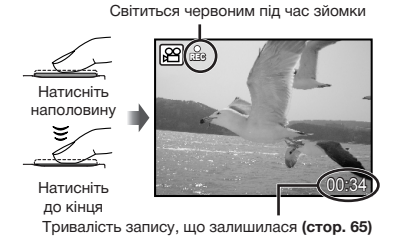

3 **Акуратно повністю натисніть кнопку спуску затвора для припинення записування.**

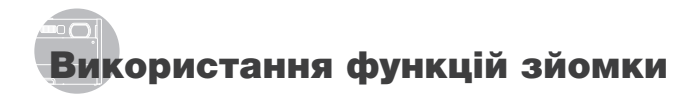

Окрім великої кількості режимів зйомки, камера має функції, що розширюють межі вираження та можливості зйомки, які доступні фотографу.

#### Використання оптичного масштабування

œ

w

За допомогою кнопки масштабування можна відрегулювати діапазон зйомки.

Натискання кнопки ширококутної зйомки (W)

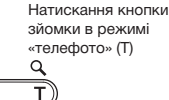

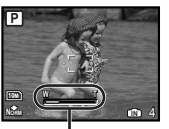

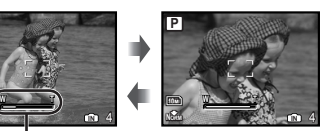

Панель масштабування

 $\Box$  Оптичне масштабування: 3,0 х, Цифрове масштабування: 5,0 x.

 Під час зйомки із масштабуванням «телефото» рекомендовано використовувати режим ((л) (стор. 20).

**Отримання зображень більшого розміру без погіршення якості зображення [FINE ZOOM] (стор. 31)**

**Отримання зображень більшого розміру [DIGITAL ZOOM] (стор. 31)**  Вигляд панелі масштабування вказує на стан точного/цифрового масштабування.

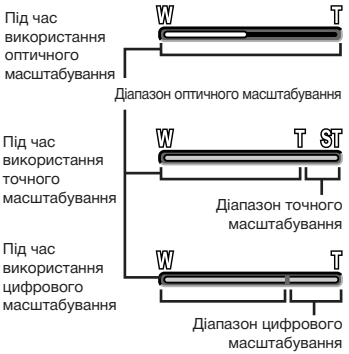

## Освітлення об'єкта зйомки в контровому освітленні (SHADOW ADJ\*1)

Камера визначає обличчя людини, затемнене під час зйомки в умовах контрового освітлення, і робить його яскравішим для створення знімку.

\*1 Технологія регулювання тіні

## $\mathbf{\mathcal{D}}$  Натисніть кнопку  $\mathbf{\mathcal{D}}^{\mathbf{\hat{F}}}$ .

 Можна керувати камерою, стукаючи по її корпусу, якщо для функції [TAP CONTROL] встановлено значення [ON]. **[TAP CONTROL] (стор. 48)**

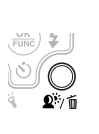

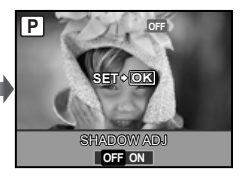

- **2 За допомогою <b>44** виберіть пункт **[ON] і натисніть кнопку**  $\overset{\textcircled{\tiny{(3)}}}{\textcircled{\tiny{(3)}}}$ .
- 3 **Наведіть камеру на об'єкт. Переконайтеся, що навколо обличчя, визначеного камерою, з'явилася рамка, а потім натисніть кнопку спуску затвора, щоб зробити знімок.**
	- Для деяких об'єктів рамка може не відображатись або з'явитися через деякий час.
	- $\blacksquare$  Якщо встановлено значення [ON], для параметра **[ESP/**n**] (стор. 31)** автоматично встановлюється значення [ESP], а для параметра **[AF MODE] (стор. 32)** автоматично встановлюється значення [FACE DETECT].

#### Використання спалаху

Функції спалаху можна вибрати для максимальної відповідності умовам зйомки й отримання потрібного зображення.

## 1 **Натисніть кнопку** #**.**

 Можна керувати камерою, стукаючи по її корпусу, якщо для функції [TAP CONTROL] встановлено значення [ON]. **[TAP CONTROL] (стор. 48)**

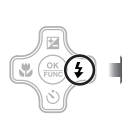

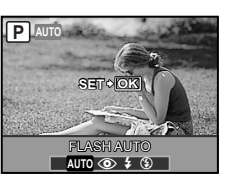

**2 За допомогою кнопок <sup>[3]</sup> виберіть потрібний параметр, а** потім натисніть кнопку  $\frac{\alpha x}{\alpha x}$ **для його встановлення.**

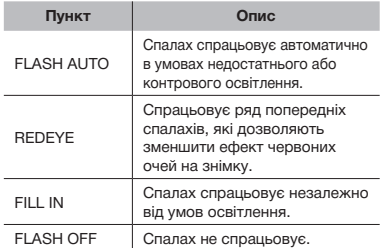

#### Регулювання яскравості знімка (корекція експозиції)

Можна збільшити або зменшити встановлену стандартну яскравість (відповідну експозицію), щоб отримати потрібний знімок.

## **1** Натисніть кнопку  $\mathbf{E}$ .

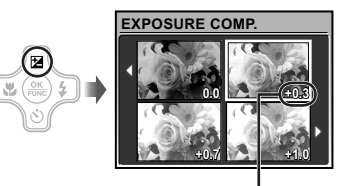

Величина компенсації експозиції

 $2$  За допомогою кнопок 風図 $\mathbb{S}$ **виберіть потрібну яскравість зображення, а потім натисніть кнопку**  $\left(\frac{OK}{ENC}\right)$ .

## Зйомка великих планів (макро зйомка)

Ця функція дає змогу фокусуватися на об'єктах, знімаючи їх на невеликій відстані.

1 **Натисніть кнопку** &**.**

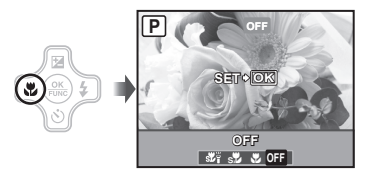

**2 За допомогою кнопок 4 виберіть потрібний параметр, а потім натисніть кнопку**  $\left(\frac{\partial K}{\partial \mathbf{w}}\right)$ **для його встановлення.**

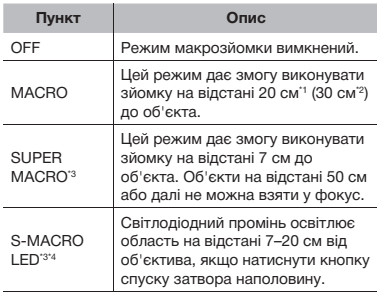

\*1 Коли масштабування встановлено в найбільш широке положення (W).

- \*2 Коли масштабування встановлено в найбільш широке значення «телефото» (Т).
- \*3 Масштабування встановлюється автоматично.
- \*4 **Для параметра [ISO] (стор. 30)** автоматично ...<br>встановлюється значення [AUTO].
	- **(Cпалах (стор. 22)** та масштабування **(стор. 21)** не можна встановити, якщо вибрано  $[s, \cdot]$  або  $[s, \cdot]$ .

## Використання автоспуску

Якщо повністю натиснути кнопку спуску затвора, знімок буде зроблено з невеликим запізненням.

## **1 Натисніть кнопку**  $\dot{\vee}$ **).**

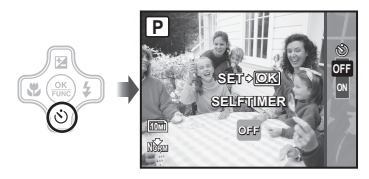

**2 За допомогою кнопок**  $\mathbb{R}$ **виберіть потрібний параметр, а потім натисніть кнопку**  $\overline{}}^{\infty}_{\text{max}}$ **для його встановлення.**

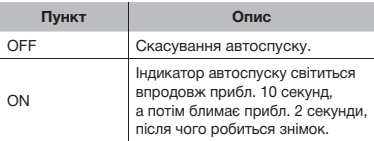

 Режим автоспуску автоматично скасовується після першої фотографії.

#### **Скасування автоспуску після його запуску**

Знову натисніть кнопку  $\ddot{\mathcal{N}}$ ).

## Використання світлодіодного променя

У місцях зі слабким освітленням світлодіодний промінь можна використовувати як додаткове джерело світла для підсвічування об'єктів або створення знімків.

- 1 **Встановіть для параметра [LED ILLUMINATOR] (стор. 47) значення [ON].**
- 2 **Натисніть та потримайте кнопку**  Y **, доки світлодіодний промінь не почне світитися.**
	- • У разі виконання дій із використанням світлодіодного променя він світитиметься приблизно 90 секунд.

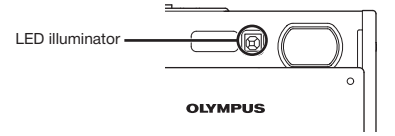

- Якщо не виконувати жодних операцій протягом 30 секунд, світлодіодний промінь вимкнеться.
- Навіть у разі вимкнення камери сітлодіодний промінь світитиметься протягом 30 секунд, якщо відкрито заслінку об'єктива.

#### **Вимкнення світлодіодного променя**

Натисніть та потримайте кнопку  $\ddot{\mathbf{a}}$ , доки не вимкнеться світлодіодний промінь.

## Змінення відображення інформації про зйомку

Відображення інформації на екрані можна змінити для максимальної відповідності умовам ситуації, наприклад для необхідності усунення інформації з екрана або точного встановлення композиції за допомогою сітки.

## **1** Натисніть кнопку DISP.

• Відображена інформація про зйомку змінюється в показаному нижче порядку після кожного натискання кнопки. **«Відображення режиму зйомки» (стор. 9)**

Нормальна зйомка Гістограма **P** Ø **P** Ø SS) **ISO 1600**  $\Delta \check{\Xi}$ 10M **+2.0 IN** 4 **IN** 4 **NORM +2.0** Без інформації Сітка **P** 廢 63 ñ **ISO 1600** ΔŘ  $\circledS$ **+2.0 IN** 4

#### **Перегляд гістограми**

Якщо цей виступ заповнює більшу частину кадру, зображення буде переважно світлим.

Якщо цей виступ заповнює більшу частину кадру, зображення буде переважно темним.

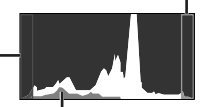

Зелена ділянка відображає розподіл освітлення в центральній області екрана.

## Використання меню FUNC

У меню FUNC наявні наведені нижче функції меню, до яких можна швидко отримати доступ і які можна встановити.

- [WB] (стор. 30) [ESP / [• ]] (стор. 31)
- [ISO] (стор. 30) [ $\bigoplus$ : IMAGE QUALITY] (стор. 29)
- • **[DRIVE] (стор. 30)**
- $1$  **Натисніть кнопку .**

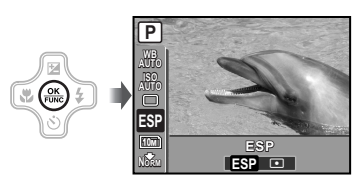

 $2\,$  За допомогою кнопок 風े $\mathbb{S}$ **виберіть функцію меню, а за допомогою кнопок** 34 **виберіть потрібний параметр, після чого натисніть кнопку**  $\left(\frac{\partial K}{\partial W}\right)$  **для його встановлення.**

## Вибір параметрів згідно з вказівками посібника зі зйомки (GUIDE)

У цьому режимі користувачу надається електронний посібник для автоматичного настроювання потрібних параметрів камери, наприклад настроювання параметрів для об'єкта або вибору параметрів зйомки для отримання потрібного результату.

#### 1 **Встановіть диск переключення режимів на GUIDE.**

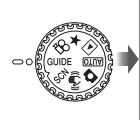

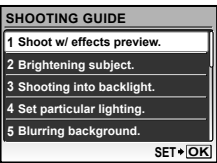

## 2 **Дотримуйтеся вказівок посібника, використовуючи кнопки AUIS для виконання дій.**

• Після натискання кнопки  $\circledast$ встановлюється параметр, а камера переходить у режим готовності до зйомки.

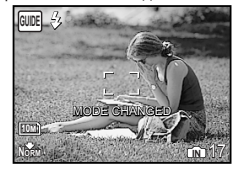

- Щоб встановити інший параметр, натисніть кнопку **MENU**. Функції, встановлені за допомогою посібника зі зйомки, будуть скинуті до значень за промовчанням.
- Для зйомки в іншому режимі поверніть **диск переключення режимів**. Функції, встановлені за допомогою посібника зі зйомки, будуть скинуті до значень за промовчанням.

#### **Використання екрана перегляду ефектів**

Якщо вибрати параметр у розділі [1 Shoot w/effects preview.], відобразиться 4 зображення для попереднього перегляду, які відображають ефект змінення значень вибраної функції зйомки. За допомогою 風図99 виберіть потрібне зображення, а потім натисніть кнопку  $\left(\frac{\partial K}{\partial w}\right)$ .

## Використання функцій відтворення

#### Індексне подання, перегляд за датою та перегляд великим планом

Індексне подання та перегляд за датою дають змогу швидко вибрати потрібне зображення. Великий план (до 10-кратного збільшення) дозволяє переглянути деталі зображення.

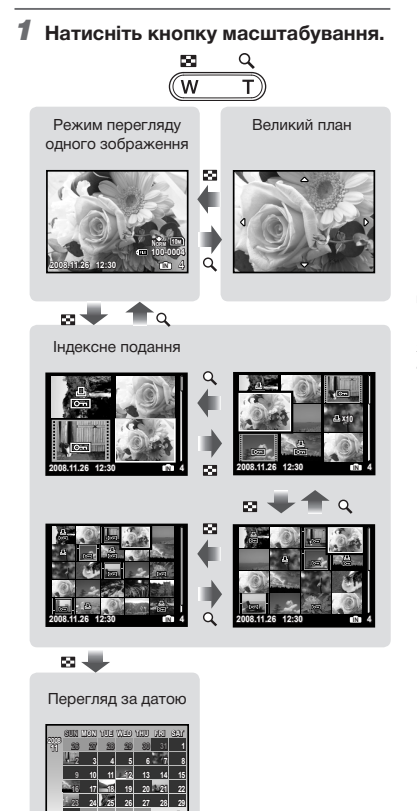

#### **Вибір зображення в індексному поданні**

За допомогою кнопок ब्रि थि । Виберіть зображення та натисніть кнопку  $\left(\frac{\partial \mathbb{Q}}{\partial \mathbf{w}}\right)$ . щоб відобразити вибране зображення в режимі перегляду одного зображення.

#### **Вибір зображення під час перегляду за датою**

3а допомогою кнопок 風図2 виберіть дату та натисніть кнопку  $\left(\begin{smallmatrix} \infty\ \infty \end{smallmatrix}\right)$  або Т на кнопці масштабування, щоб переглянути зображення, зроблені у вибраний день.

#### **Прокручування зображення в режимі великого плану**

За допомогою кнопок 風図2 переміщайте область перегляду.

#### Змінення відображення інформації про зображення

Можна змінити набір інформації про зйомку, яка відображається на екрані.

## **1** Натисніть кнопку DISP.

• Відображена інформація про зображення змінюється в показаному нижче порядку після кожного натискання кнопки.

Нормальна зйомка

Гістограма

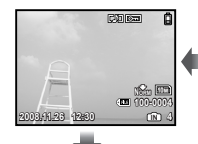

Детальний екран

Без інформації

**2008.11.26 12:30**

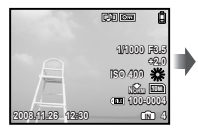

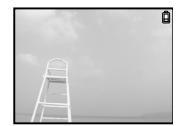

10M

**IN 4 NORM ISO 400**

**+2.0 F3.5 1/1000**

**CATION** 

**«Перегляд гістограми» (стор. 24)**

**30 1 2 3 4 IN**

## Відтворення панорамних зображень

Можна прокручувати панорамні зображення, об'єднані за допомогою функції [COMBINE IN CAMERA 1] або [COMBINE IN CAMERA 2], щоб переглянути їх.

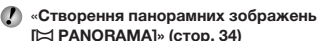

- 1 **Виберіть панорамне зображення під час відтворення.**
	- **«Перегляд зображень» (стор. 17)**

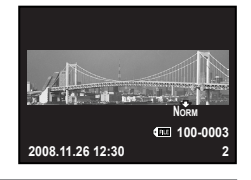

## 2 **Натисніть кнопку .**

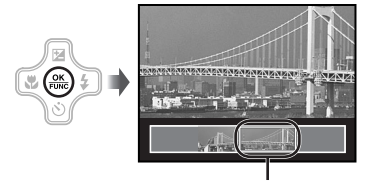

Поточна область перегляду

## **Керування відтворенням**

#### **панорамних зображень**

**Наближення/віддалення:** Натисніть кнопку масштабування.

**Напрямок відтворення:** натискайте кнопки 風図嘎〕, щоб прокручувати в напрямку натиснутої кнопки.

Призупинення: Натисніть кнопку ...

**Відновлення прокручування:** Натисніть кнопку  $\left(\frac{\partial K}{\partial w}\right)$ .

**Припинення відтворення:** натисніть кнопку MENU.

## Відтворення зображень із папки «My Favorite»

Улюблені зображення користувача (щонайбільше 9 зображень) можна реєструвати у внутрішній пам'яті.

- Зареєстровані фотографії не можна видалити навіть за допомогою форматування вбудованої пам'яті.
- 1 **Зареєструйте зображення в папці «My Favorite».**
	- **«Реєстрація зображень у внутрішній пам'яті в папці «My Favorite» [**5 **ADD FAVORITE]» (стор. 37)**
- 2 **Встановіть диск переключення режимів у положення** 6**.**

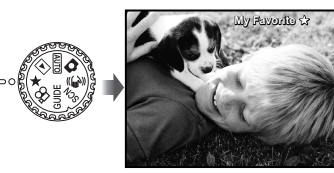

3 **Виберіть зображення з папки «My Favorite» за допомогою кнопок** 風凶〔4〕

**Автоматичне відтворення зображень із папки «My Favorite» (показ слайдів)**

 $1$  Натисніть кнопку MENU під час відтворення зображень із папки «My Favorite».

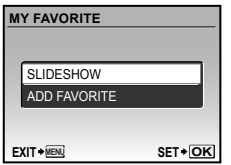

© За допомогою кнопок 風図 виберіть пункт [SLIDESHOW] та натисніть кнопку  $\left(\frac{\partial K}{\partial w}\right)$ .

#### **Реєстрація додаткових зображень із папки «My Favorite»**

- $\odot$  Натисніть кнопку MENU під час відтворення зображень із папки «My Favorite».
- 2 За допомогою 風図 виберіть пункт  $[ADD$  FAVORITE] і натисніть кнопку  $($
- **3** За допомогою кнопок **44** виберіть зображення, яке слід зареєструвати, а потім натисніть кнопку  $\left(\frac{\partial K}{\partial w}\right)$ .

#### **Видалення зареєстрованих зображень із папки «My Favorite»**

- 1 За допомогою кнопок 34 виберіть зображення із папки «My Favorite», а потім натисніть кнопку  $\overline{\mathbf{m}}$ .
- $2$  За допомогою кнопок 風 у виберіть пункт [YES], а потім натисніть кнопку  $(\frac{\infty}{\infty})$ .
- Під час видалення зображень із папки «My Favorite» оригінальні зображення, збережені у вбудованій пам'яті або на карті, не стираються.

## Меню для функцій зйомки

Якщо диск переключення режимів встановлено в положення режиму зйомки (AUTO C (+)) **SCN**  $\Omega$ ), можна встановлювати параметри.

 $\bm{\mathcal{C}}$  Символ  $\text{F}$  вказує на положення диску переключення режимів, за яких можна встановити цю функцію.

 Значення за промовчанням функції виділяються в .

#### *Вибір оптимальної якості зображення для своєї програми [*  $\bigoplus$  *IMAGE QUALITY]*

**E** IMAGE QUALITY

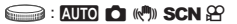

#### **Нерухомі зображення**

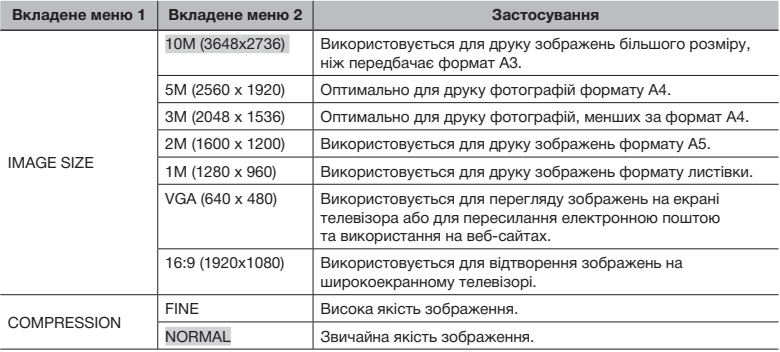

#### **Відео**

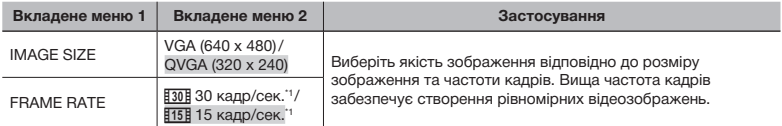

\*1 кадрів у секунду

#### *Настроювання природної колірної схеми [WB]*

 $CAMERA MENU$  WB

### $\bigodot$ :  $\bigcirc$  ( $\bigcirc$ ) SCN  $\varphi$

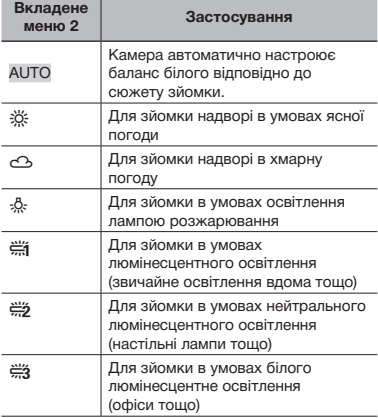

#### *Вибір чутливості за ISO [ISO]*

CAMERA MENU > ISO

 $\odot$ : C

 Хоча менші значення ISO призводять до меншої чутливості, в умовах повного освітлення можна знімати чіткі зображення. Вищі значення призводять до вищої чутливості, тому навіть в умовах поганого освітлення можна знімати зображення навіть за короткої витримки. Висока чутливість призводить до виникнення електростатичних шумів на кінцевому зображенні, що може надати йому зернистого вигляду.

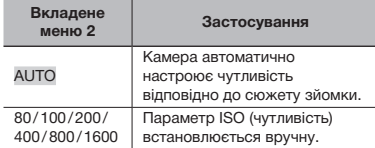

#### *Послідовна зйомка з натиснутою кнопкою спуску затвора [DRIVE]*

**CAMERA MENU > DRIVE** 

## $\bigodot$ :  $\bigcirc$   $\mathbb{R}^n$  scn

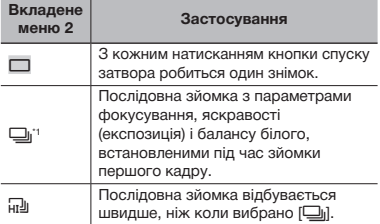

\*1 Швидкість зйомки залежить від параметрів **[**D **IMAGE QUALITY] (стор. 29)**.

- **«Збереження лише вибраних зображень із низки зображень, зроблених під час послідовної зйомки ([режим SHOOT & SELECT 1]/ [SHOOT & SELECT 2])» (стор. 33)**
- $\bullet$  Якщо встановлено параметр  $[\Box_1]$ , режим [R] (нерухоме зображення REC) **(P. 32)** недоступний.
- Якщо встановлено параметр [i], для спалаху встановлюється значення [\$] (FLASH OFF), а для параметра [ISO] – значення [AUTO].
- $\blacksquare$ Якщо встановлено параметр [ $\blacksquare$ ], значення параметра [IMAGE SIZE] не перевищує [ $\sqrt{3M}$ ]. Крім того, параметри **[FINE ZOOM] (стор. 31)**, **[DIGITAL ZOOM] (стор. 31)** та **[**R**]** (Нерухоме зображення REC) **(стор. 32)** недоступні.

#### *Зйомка з вищим збільшенням, ніж за оптичного масштабування, без погіршення якості зображення [FINE ZOOM]*

CAMERA MENU **FINE ZOOM** 

## $\bigodot$ :  $\bigcirc$   $\mathbb{R}$  scn

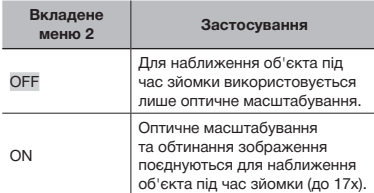

Ця функція не погіршить якість зображення, оскільки вона не перетворює дані з меншою кількістю пікселів на дані з більшою кількістю пікселів.

- **И** Якщо встановлено значення [ON],  $[IMAGE$  SIZE] обмежено до  $[5m]$ або нижчого значення.
- Ця функція недоступна, якщо вибрано [DIGITAL ZOOM] встановлено значення [ON].
- Ця функція недоступна, якщо вибрано режим [% SUPER MACRO] **(стор. 23)** або [O **S-MACRO LED**] **(стор. 23)**.

#### *Зйомка з вищим збільшенням, ніж за оптичного масштабування [DIGITAL ZOOM]*

CAMERA MENU DIGITAL ZOOM

## $\bigodot$ :  $\bigcirc$  ( $\bigcirc$ ) SCN $\mathcal{P}$

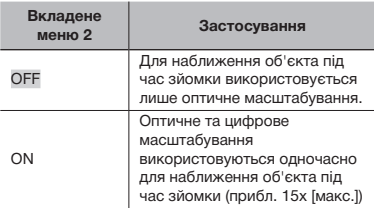

- Ця функція недоступна, якщо вибрано [FINE ZOOM] встановлено значення [ON].
- Ця функція недоступна, якщо вибрано [режим % SUPER MACRO] **(стор. 23)**  $a$ бо  $\left[\frac{3}{2}\right]$  **S-MACRO LED**] (стор. 23).

#### *Вибір діапазону для вимірювання яскравості [ESP/*n*]*

 $C$ AMERA MENU  $\triangleright$  ESP/ $\lceil \cdot \rceil$ 

## $\bigcirc$ :  $\bigcirc$  ( $\bigcirc$ ) scn $\varphi$

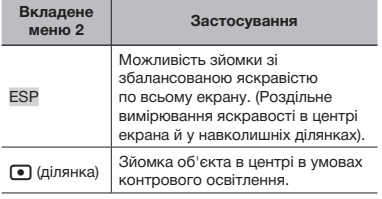

 За параметра [ESP] центр може видатися темним під час зйомки в умовах інтенсивного контрового освітлення.

#### *Відеозйомка в режимі цифрової стабілізації зображення [DIS MOVIE MODE]*

**CAMERA MENU DIS MOVIE MODE** 

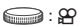

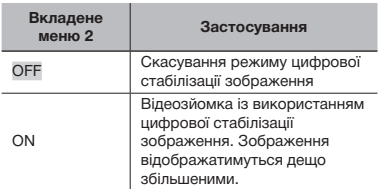

- • Якщо камера дуже тремтить або об'єкт дуже швидко рухається, стабілізувати зображення може бути неможливо.
- • Виберіть [OFF], якщо камера фізично зафіксована під час відеозйомки. Якщо не зробити цього, відео, що знімається, може тремтіти, як і об'єкт.

#### *Вибір ділянки фокусування [AF MODE]*

CAMERA MENU > AF MODE

 $\odot$ :  $\bigcirc$  ( $\bigcirc$ ) SCN

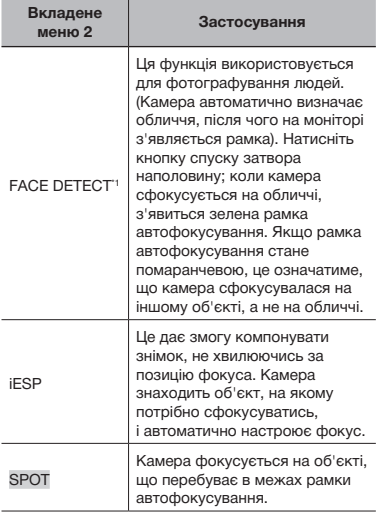

\*1 Для деяких об'єктів рамка може не відображатись або з'явитися через деякий час.

#### *Записування звуку під час зйомки нерухомих зображень [*R*]*

 $C$  CAMERA MENU  $\blacktriangleright$   $\Downarrow$ 

**SCN**: **C** K<sub>h</sub> SCN

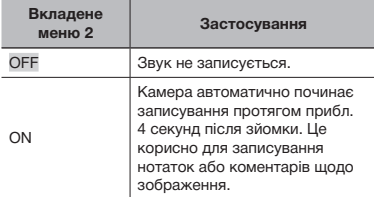

 Під час записування спрямуйте **мікрофон (стор. 7)** на джерело звуку, який потрібно записати.

#### *Вибір сюжетної програми відповідно*  **до умов зйомки [<sup>j]</sup> SCN**

\*2 SCN

SCN:

**/** У режимі SCN оптимальні параметри зйомки є попередньо запрограмованими для окремих умов зйомки. З цієї причини параметри в деяких режимах можуть бути недоступними для змінення.

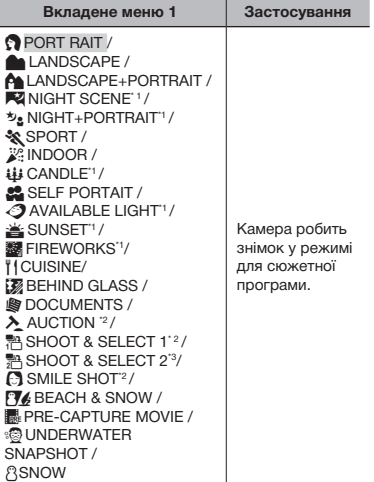

\*1 Якщо об'єкт зйомки темний, автоматично вмикається функція зменшення шуму зображення. При цьому приблизно удвічі збільшується час зйомки, упродовж якого подальша зйомка недоступна.

- \*2 Фокусування фіксується за першим кадром.
- \*3 Камера фокусується на кожному кадрі.

#### **Зйомка у вибраному режимі**

**«Використання оптимального режиму**  для сюжетної програми (режим **SCN**)» **(стор. 19)**

#### **Збереження лише вибраних зображень із низки зображень, зроблених під час послідовної зйомки (режим [SHOOT & SELECT 1]/ [SHOOT & SELECT 2])**

1 Виберіть режим [ В SHOOT & SELECT 1] або [ ] SHOOT & SELECT 2]. Для виконання послідовної зйомки натисніть і утримуйте кнопку спуску затвора.

Піктограма для вибраного режиму Вибраний ескіз

зображення

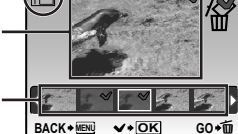

Ескізи зображень, зроблених під час послідовної зйомки

Екран вибору та стирання

**2 За допомогою кнопок [4] виберіть** зображення, яке потрібно стерти, а потім натисніть кнопку  $\left(\frac{\partial K}{\partial \mathbf{w}}\right)$ .

До зображення додається позначка  $\mathsf{v}$ .

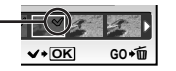

 $(3)$  Повторіть крок  $(2)$  для вибору зображень, які потрібно стерти, а потім натисніть кнопку  $\overline{u}$  для стирання вибраних зображень.

#### **Визначення усміхненого обличчя для автоматичного спрацювання затвора ([режим [**l**SMILE SHOT])**

- 1 Виберіть [lSMILE SHOT], а потім наведіть камеру на об'єкт.
	- • Увімкнеться індикатор автоспуску. Як тільки камера виявить усміхнене обличчя, автоматично робиться 3 послідовних знімки.
- Фотографії можна також робити вручну, натиснувши кнопку спуску затвора.
- Камера може не виявити усміхнені обличчя кількох об'єктів.

#### **Захоплення ідеального моменту**   $n$  під час зйомки (Грежим **||** PRE-**CAPTURE MOVIE])**

- 1 За допомогою кнопок 12 виберіть **режим [IMPRE-CAPTURE MOVIE],** а потім натисніть кнопку  $\left(\frac{\partial \mathcal{L}}{\partial \mathbf{w}}\right)$ для встановлення.
	- • Ця функція готова до використання одразу після встановлення цього параметра.
- 2 Натисніть кнопку спуску затвора, щоб почати записування відео.
	- • Буде збережено відео тривалістю 7 секунд, включно із 2 секундами запису, відзнятого до натискання кнопки спуску затвора.
	- • Під час записування відеозображення доступні функції оптичного масштабування й автофокусування.
- Звук не записується.
- Рамка автофокусування не відображається на моніторі.
- **C** Виберіть для параметра [IMAGE SIZE] значення [VGA] або [QVGA], а для параметра [FRAME RATE] - [30] 30fps] або **[15]** 15fps].

#### **Зйомка зображення стуканням по** камері (режим [8SNOW])

- 1 Виберіть пункт [aSNOW], а потім натисніть кнопку  $\left(\frac{\partial K}{\partial \mathbf{w}}\right)$ .
	- • **Функція [TAP CONTROL] (стор. 48)** автоматично активується, а камерою можна керувати стуканням.
- 2 Стукніть по задній частині корпусу камери.
	- Буде активована функція [SELFTIMER], а зображення буде автоматично відзнято через 2 секунди

#### *Створення панорамних зображень [*� *PANORAMA]*

#### � PANORAMA

 $\bigcirc$  :  $\bigcirc$  in scn

- Для панорамної зйомки потрібна картка Olympus xD-Picture. Картки інших виробників не підтримують панорамну зйомку.
- Панорамна зйомка недоступна із використанням картки microSD в адаптері microSD.

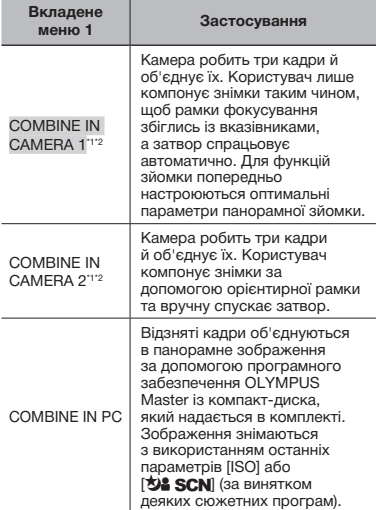

- \*1 Недоступний у режимах ((m) (стор. 20) та **SCN (стор. 19)**.
- <sup>2</sup> Параметр **[**  $\bigoplus$  **IMAGE QUALITY] (стор. 29)** змінити не можна.
	- Фокус, експозиція **(стор. 22)**, положення масштабування **(стор. 21)** і **[WB] (стор. 30)** фіксуються на першому кадрі.
	- Спалах **(стор. 22)** фіксується в режимі \$ (FLASH OFF).
	- Панорамні зображення можна відредагувати лише за допомогою функцій **[LIGHTING FIX] (стор. 37) та [COLOR EDIT] (стор. 38)**.
	- **«Відтворення панорамних зображень» (стор. 27)**

#### **Зйомка в режимі [COMBINE IN CAMERA 1]**

- 1 Натисніть кнопку спуску затвора, щоб зробити перший кадр.
- 2 Трохи перемістіть камеру в напрямку другого кадру.

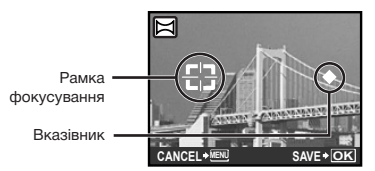

Екран, який відображається під час об'єднання зображень зліва направо

- 3 Рухайте камерою повільно, тримаючи її рівно. Зупиніть камеру в місці, де вказівник збігається з рамкою фокусування.
	- • Затвор спрацьовує автоматично.

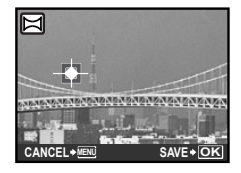

- Для поєднання лише двох фотографій перед зйомкою наступного кадру натисніть (...)
- 4 Зробіть третій знімок так само, як описано у кроці  $\mathfrak{D}.$ 
	- • Після зйомки третього кадру зображення автоматично обробляються, після чого відображається об'єднаний панорамний знімок.
- Щоб скасувати створення панорамного зображення під час зйомки, натисніть кнопку **MENU**.
- Якщо затвор не спрацьовує автоматично, спробуйте режим [COMBINE IN CAMERA 2] або [COMBINE IN PC].

#### **Зйомка в режимі [COMBINE IN CAMERA 2]**

1 Використовуючи кнопки 34, виберіть напрямок об'єднання кадрів.

Напрямок об'єднання наступного кадру

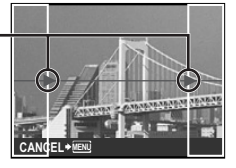

Орієнтирна рамка

- 2 Натисніть кнопку спуску затвора, щоб зробити перший кадр.
	- • З'явиться орієнтирна рамка для підказки.

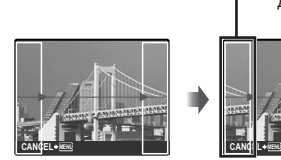

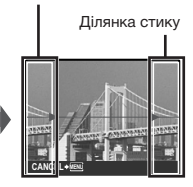

1-й кадр

3 Скомпонуйте другий знімок таким чином, щоб ділянка стику заходила на орієнтирну рамку.

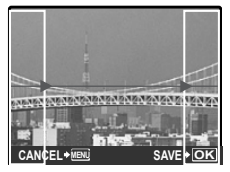

Композиція 2-го кадру

- 4 Натисніть кнопку спуску затвора, щоб зробити другий кадр.
- Для поєднання лише двох фотографій перед зйомкою наступного кадру натисніть  $\left(\frac{\partial K}{\partial \mathbf{w}}\right)$ .
- 5 Зробіть третій знімок так само, як описано у кроках  $(3)$  та  $(4)$ .
	- • Після зйомки третього кадру зображення автоматично обробляються, після чого відображається об'єднаний панорамний знімок.
- Щоб скасувати створення панорамного зображення під час зйомки, натисніть кнопку MENU.

#### **Зйомка в режимі [COMBINE IN PC]**

- $\overline{1}$  Використовуючи кнопки  $\overline{1}$ 319( $\overline{2}$ 3), виберіть напрямок об'єднання кадрів.
- 2 Натисніть кнопку спуску затвора, щоб відзняти перший кадр, а потім скомпонуйте другий знімок.
	- • Скомпонуйте знімок за допомогою орієнтирної рамки, щоб збіглися два суміжні кадри.
- 3 Повторіть крок 2, доки не буде відзнято потрібну кількість кадрів, а потім натисніть кнопку  $\overline{\mathbb{C}}$ ю після завершення.
- **(?)** Коли відобразиться позначка [[6], продовжувати фотографування не можна. У панорамну зйомку можна включити до 10 кадрів.
- Зверніться до посібника з довідки OLYMPUS Master 2 для отримання відомостей про панорамну зйомку.

## *Відновлення значень за промовчанням для функцій зйомки [ RESET]*

**D** RESET

## **S: AUTO O (A) SCN &**

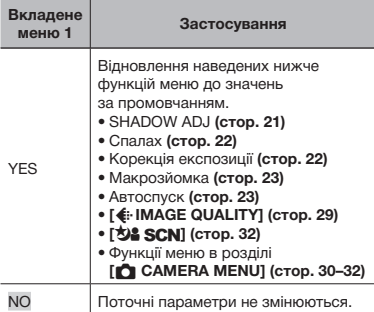
## Меню для функцій відтворення, редагування та друку

Якшо диск переключення режимів встановлено в положення ▶. можна встановлювати параметри.

#### *Відтворення в автоматичному режимі [*m *SLIDESHOW]*

#### **D** SLIDESHOW

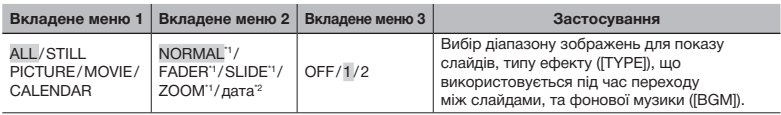

<sup>\*1</sup> Тільки, якщо у вкладеному меню 1 вибрано пункт [STILL PICTURE].

<sup>2</sup> Тільки, якщо у вкладеному меню 1 вибрано пункт [CALENDAR].

#### **Початок показу слайдів**

Після натискання кнопки ( ) для встановлення параметрів [BGM] розпочнеться показ слайдів. Для припинення показу слайдів натисніть кнопку  $\binom{26}{10}$  або MENU.

Параметр [BGM] недоступний, якщо для **[**j **SILENT MODE] (стор. 49)** встановлено значення [ON].

#### *Ретушування зображень [*w *PERFECT FIX]*

#### **U** PERFECT FIX

- На деяких зображеннях редагування може не дати бажаного результату.
- Процес ретушування може знизити роздільну здатність зображення.

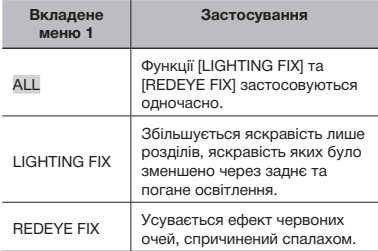

- 1 За допомогою кнопок 12 виберіть метод корекції та натисніть кнопку  $\left(\frac{\partial K}{\partial w}\right)$ .
- 2 За допомогою кнопок 34 виберіть зображення, яке слід ретушувати, а потім натисніть кнопку  $\left(\frac{\partial K}{\partial \mathbf{w}}\right)$ .
	- • Ретушоване зображення зберігається як окреме зображення.

#### *Реєстрація зображень у внутрішній пам'яті як зображень із папки «My Favorite» [*5 *ADD FAVORITE]*

#### $\star$  ADD FAVORITE

- Можна зареєструвати до 9 зображень.
- **«Відтворення зображень із папки «My Favorite»» (стор. 27)**
- Зображення, зареєстровані в папці «My Favorite», можна використати як фонові зображення на привітальному екрані. **[PW ON SETUP] (стор. 42)**

#### **Реєстрація зображень у папці «My Favorite»**

- 1 За допомогою кнопок 34 виберіть зображення, яке слід зареєструвати, а потім натисніть кнопку  $\left(\frac{\partial E}{\partial \theta}\right)$ .
	- • Вибране зображення зареєструється у внутрішній пам'яті як окреме зображення з папки «My Favorite».

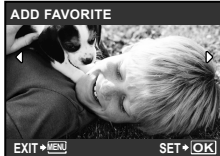

- Зареєстровані фотографії не можна видалити навіть за допомогою форматування вбудованої пам'яті.
- Зображення, зареєстровані в папці «My Favorite», не можна редагувати, друкувати, зберігати на картці пам'яті, передавати на комп'ютер або відтворювати на ньому.

#### *Змінення розміру зображення [*Q*]*

#### $\frac{1}{20}$  EDIT  $\blacktriangleright$   $\boxed{Y}$

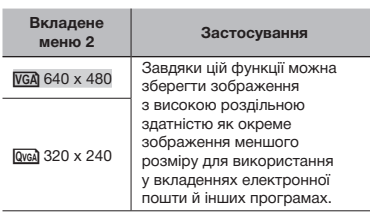

- 1 За допомогою кнопок 34 виберіть зображення та натисніть кнопку  $\left(\frac{\infty}{\infty}\right)$ .
- 2 За допомогою кнопок 風図 виберіть розмір зображення та натисніть кнопку  $\left(\frac{\partial \mathbb{R}}{\partial \mathbf{w}}\right)$ .
- • Зображення з вибраними розміром зберігається як окреме зображення.

#### *Обтинання фотографії [*P*]*

 $\frac{1}{20}$  EDIT  $\blacktriangleright$   $\pm$ 

- 1 За допомогою кнопок 34 виберіть зображення та натисніть кнопку  $(\frac{a}{b}a)$ .
- 2 За допомогою кнопки масштабування виберіть розмір рамки для обтинання та перемістіть рамку, натискаючи кнопки  $\mathbb{R}$  24 $\mathbb{Z}$

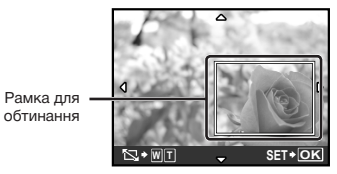

- $(3)$  Натисніть кнопку  $(4)$ .
- • Відредаговане зображення зберігається як окреме зображення.

#### *Змінення колірного тону зображення [COLOR EDIT]*

**A** EDIT ► COLOR EDIT

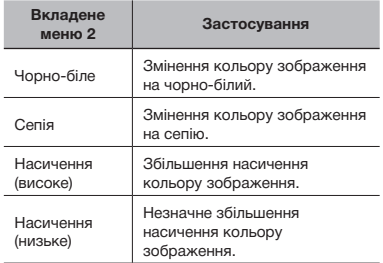

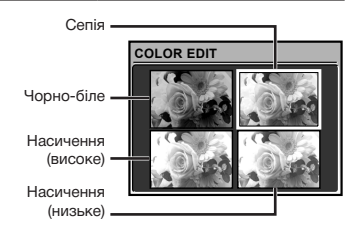

- 1 За допомогою кнопок 34 виберіть зображення та натисніть кнопку  $(\frac{\infty}{\infty})$ .
- ② За допомогою кнопок 風図23 виберіть потрібний колір, а потім натисніть кнопку  $\left(\begin{smallmatrix} \infty\ \infty\end{smallmatrix}\right)$ .
	- • Зображення з вибраними кольором зберігається як окреме зображення.

#### *Додавання календаря до зображення [CALENDAR]*

#### $\&$  EDIT  $\triangleright$  CALENDAR

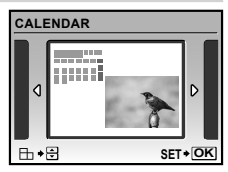

- 1 За допомогою кнопок 34 виберіть зображення, а потім натисніть кнопку  $\left(\frac{\partial E}{\partial w}\right)$ .
- 2 За допомогою кнопок [4] виберіть календар, а за допомогою кнопок 12 виберіть орієнтацію зображення та натисніть кнопку  $\left(\frac{\partial K}{\partial m}\right)$ .
- **3** За допомогою кнопок 風 у виберіть рік у календарі, а потім натисніть кнопку $\mathfrak{D}$ .
- 4 За допомогою кнопок 風図 виберіть місяць у календарі, а потім натисніть кнопку  $\frac{\text{OK}}{\text{FUNC}}$
- • Відредаговане зображення зберігається як окреме зображення.

#### *Створення індексу з 9 кадрів із відеозображення [INDEX]*

#### $\frac{1}{20}$  EDIT  $\triangleright$  INDEX

1 За допомогою кнопок 34 виберіть відеозображення та натисніть кнопку  $($ 

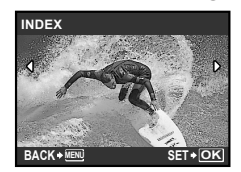

• Ця функція дозволяє вирізати до 9 кадрів з відеозапису та зберегти їх у вигляді нових зображень (INDEX) із піктограмою для кожного з них.

#### *Захист зображень [*0*]*

#### $\Box$  PLAYBACK MENU  $\triangleright$  O<sub>TI</sub>

Захищені зображення не можна видалити за допомогою функції [ERASE] **(стор. 18)**, **[SEL. IMAGE]** або **[ALL ERASE] (стор. 40)**, але всі зображення стираються внаслідок виконання операції **[MEMORY FORMAT]/ [FORMAT] (стор. 41)**.

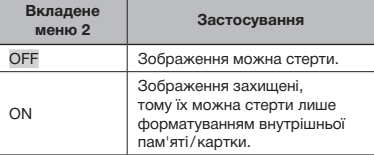

- 1 Виберіть зображення за допомогою кнопок $\left[ 4\right]$ .
- 2 За допомогою кнопок 風図 виберіть пункт [ON].
- $\overline{3}$  Якщо необхідно, повторіть кроки  $\overline{1}$ і 2 для захисту інших зображень **і** натисніть кнопку  $\left(\frac{36}{100}\right)$ .

#### **Повертання зображень**  $\hat{u}$  *]*

#### $\Box$  PLAYBACK MENU  $\triangleright$   $\Box$

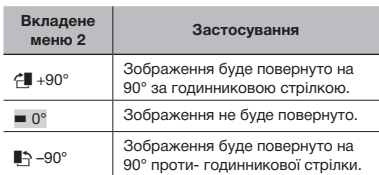

- 1 Виберіть зображення за допомогою кнопок  $\mathbb{Z}$
- © За допомогою кнопок 風 у виберіть напрямок повертання.
- **3** За потреби повторіть кроки (1) і (2) для встановлення параметрів для інших зображень і натисніть кнопку  $\left(\frac{QR}{R^2}\right)$ .
- Нова орієнтація знімка збережеться навіть після вимкнення фотокамери.

#### *Додавання звуку до нерухомих зображень [*R*]*

#### $\blacktriangleright$  PLAYBACK MENU $\blacktriangleright$

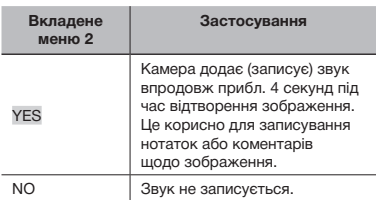

- 1 Виберіть зображення за допомогою кнопок  $\mathbb{Z}$
- 2 Направте мікрофон на джерело звуку.

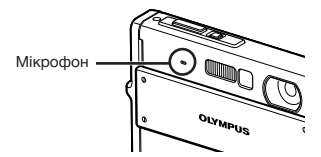

3 За допомогою кнопок 風図 виберіть пункт [YES], а потім натисніть кнопку (

• Розпочнеться записування.

### *Стирання зображень [*D *ERASE]*

#### **MERASE**

Перед видаленням перевіряйте вибрані фотографії, щоб не стерти жодних потрібних.

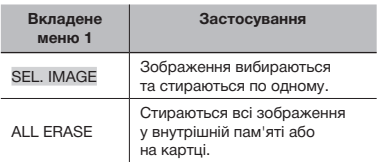

#### **Вибір і стирання зображень по одному [SEL. IMAGE]**

- 1 За допомогою кнопок 12 виберіть пункт [SEL. IMAGE] і натисніть кнопку  $\left(\frac{\partial K}{\partial w}\right)$ .
- ② За допомогою кнопок 風凶〔9〕 виберіть зображення, яке слід стерти, а потім натисніть кнопку o, щоб додати позначку  $\sqrt{\ }$  до зображення.

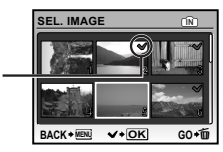

Позначка \

- 3 Повторіть крок 2 для вибору зображень, які потрібно стерти, а потім натисніть кнопку  $\square$ для стирання вибраних зображень.
- 4 За допомогою кнопок 風図 виберіть пункт [YES] і натисніть кнопку (
	- $\bullet$  Зображення з позначкою  $\checkmark$  будуть видалені.

#### **Видалення всіх зображень [ALL ERASE]**

- 1 За допомогою кнопок 12 виберіть пункт  $[ALL$  ERASE $]$  і натисніть кнопку  $\left(\frac{\partial E}{\partial x}\right)$ .
- 2 За допомогою кнопок 12 виберіть пункт [YES] і натисніть кнопку (

#### *Збереження параметрів друку в даних зображення [*< *PRINT ORDER]*

#### < PRINT ORDER

- **«Резервування друку (DPOF)» (стор. 53)**
- Резервування друку можна встановити лише для нерухомих зображень, записаних на картці.

## Меню для інших параметрів камери

Ці параметри можна встановити, лише коли диск переключення режимів встановлено в положення, відмінне від GUIDE або  $\star$ .

#### *Повне видалення даних [MEMORY FORMAT]/[FORMAT]*

**YT SETUP ▶ MEMORY FORMAT/FORMAT** 

- Перед форматуванням переконайтеся, що внутрішня пам'ять або картка не містить важливих даних.
- $\blacksquare$  Картки, виготовлені не компанією Olympus, а також картки, відфоматовані на комп'ютері, перед використанням потрібно відформатувати за допомогою камери.

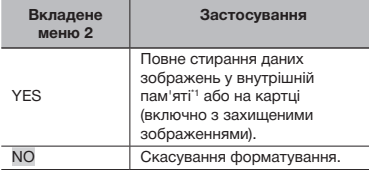

\*1 Обов'язково витягніть картку перед форматуванням внутрішньої пам'яті.

#### *Копіювання зображень із внутрішньої пам'яті на картку пам'яті [BACKUP]*

#### **YT SETUP ▶ BACKUP**

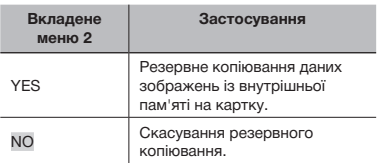

 Процес резервного копіювання даних триває певний час. Перед початком резервного копіювання переконайтеся, що елемент живлення має достатній заряд, або скористайтесь адаптером змінного струму.

#### **Змінення мови дисплея [** $\bigcirc$ *]*

#### **YT SETUP ▶ ●**

#### **«Змінення мови дисплея» (стор. 14)**

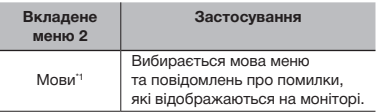

\*1 Залежно від країни й/або регіону придбання камери можуть бути доступні різні мови.

#### *Настроювання привітального екрана та звуку під час увімкнення камери [PW ON SETUP]*

#### $YT$  SETUP  $\blacktriangleright$  PW ON SETUP

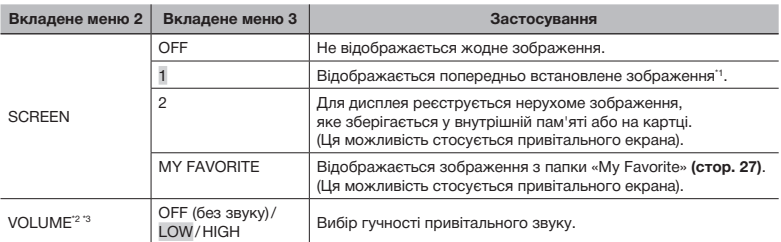

\*1 Це зображення не можна змінити.

<sup>2</sup> Коли для параметра [SCREEN] встановлено значення [ON], він недоступний.

\*3 Коли для параметра **[**j**SILENT MODE] (стор. 49)** встановлено значення [ON], він недоступний.

#### **Реєстрація привітального зображення**

- $(1)$  Виберіть пункт [2] або [MY FAVORITE] у вкладеному меню 3 для параметра [SCREEN], а потім натисніть кнопку  $\left(\frac{\partial \mathbf{C}}{\partial \mathbf{w}}\right)$ .
- $(2)$  За допомогою кнопок  $[4]$  виберіть зображення, яке потрібно зареєструвати,  $i$  натисніть кнопку  $\left(\begin{smallmatrix} \infty\ & \infty \end{smallmatrix}\right)$ .

#### *Вибір кольору й тла екрана меню [MENU COLOR]*

#### $Y \setminus Y$  SETUP MENU COLOR

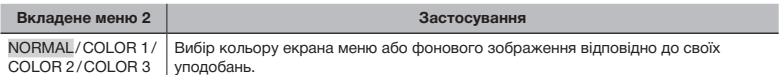

#### *Вибір звуку камери та його гучності [SOUND SETTINGS]*

#### $YT$  SETUP  $\blacktriangleright$  SOUND SETTINGS

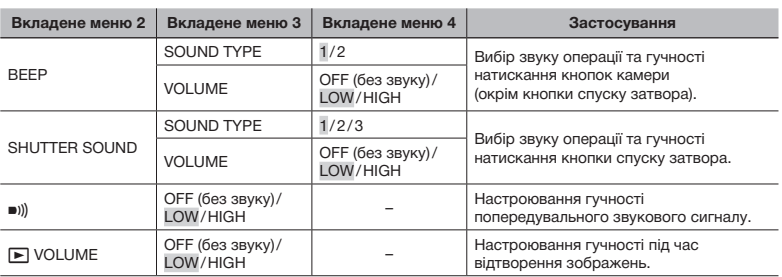

 Щоб відразу вимкнути всі звуки, застосуйте параметр із розділу **[**j **SILENT MODE] (стор. 49)**.

#### *Перегляд зображення відразу після зйомки [REC VIEW]*

#### **YT SETUP ▶ REC VIEW**

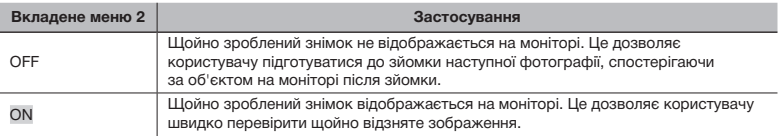

 Навіть за встановленого значення [ON] можна продовжити зйомку, поки відображається зображення.

#### *Скидання номерів імен файлів фотографій [FILE NAME]*

#### $YT$  SETUP  $\blacktriangleright$  FILE NAME

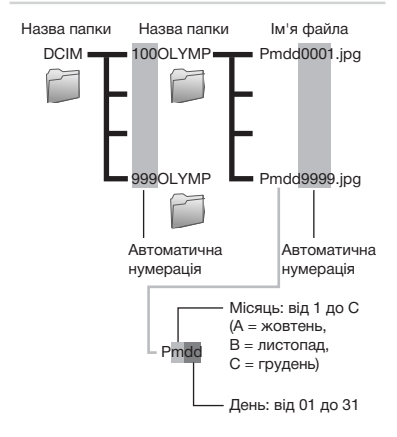

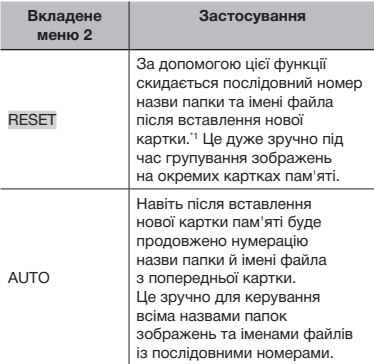

1 Номер назви папки скидається до значення «100», а номер імені файла - до значення «0001».

#### *Настроювання CCD та функції обробки зображень [PIXEL MAPPING]*

#### $YT$  SETUP  $\blacktriangleright$  PIXEL MAPPING

 Цю функцію вже настроєно на заводі, тому відразу після придбання не потрібно вносити жодних настройок. Рекомендується користуватися нею приблизно раз на рік.

 Для отримання найкращих результатів перед оптимізацією зображення зачекайте принаймні одну хвилину, відзнявши або переглянувши зображення. Якщо під час оптимізації зображення вимкнути камеру, обов'язково знову виконайте цей процес.

#### **Настроювання CCD і функції обробки зображень**

Натисніть кнопку після відображення пункту [START] (вкладене меню 2).

• Камера водночас перевірить і настроїть CCD та функцію обробки зображень.

#### *Настроювання яскравості монітора [*s*]*

#### $Y \sim \text{SETUP}$

#### **Настроювання яскравості монітора**

 $\lceil 0 \rceil$ За допомогою кнопок  $\lceil 2 \rceil$ відрегулюйте яскравість, дивлячись на екран, а потім натисніть кнопку  $(\frac{\partial K}{\partial m})$ .

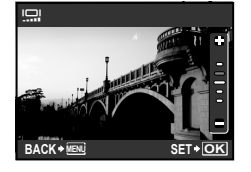

#### *Встановлення дати й часу* [*←*)]

 $YT$  SETUP  $\blacktriangleright$   $\ominus$ 

**«Встановлення дати й часу» (стор. 14)**

#### **Вибір порядку відображення дати й часу**

1 Натисніть кнопку 4, встановивши хвилини, а потім за допомогою кнопок 風図 виберіть порядок відображення дати.

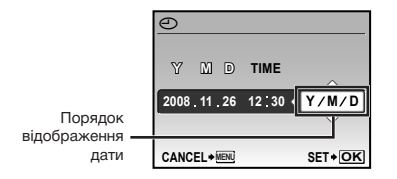

#### *Настроювання дати й часу в іншому часовому поясі [DUALTIME]*

#### YT SETUP ▶ DUALTIME

Якщо для параметра [DUALTIME] встановити значення [ON], а також настроїти дату та час, встановлені дата та час відображатимуться в іменах файлів зображень, надрукованих датах тощо.

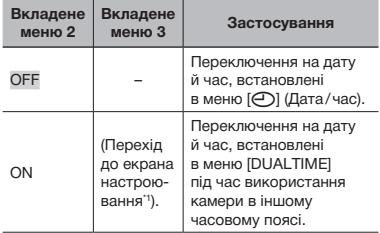

\*1 Процедура встановлення не відрізняється від процедури, описаної в розділі **«Встановлення дати й часу» (стор. 14).**

 Порядок відображення дати співпадає з порядком, встановленим за допомогою параметра  $[$  $]$ .

#### *Використання звукового сигналу [ALARM CLOCK]*

#### **YT SETUP ▶ ALARM CLOCK**

 Якщо параметр [X] не встановлено, функція [ALARM CLOCK] недоступна.

 Якщо для режиму **[**j**SILENT MODE] (стор. 49)** встановлено значення [ON], звуковий сигнал не подаватиметься.

 Якщо для **[DUALTIME] (стор. 45)** встановлено значення [ON], звуковий сигнал активується в день і час, встановлені в параметрі [DUALTIME].

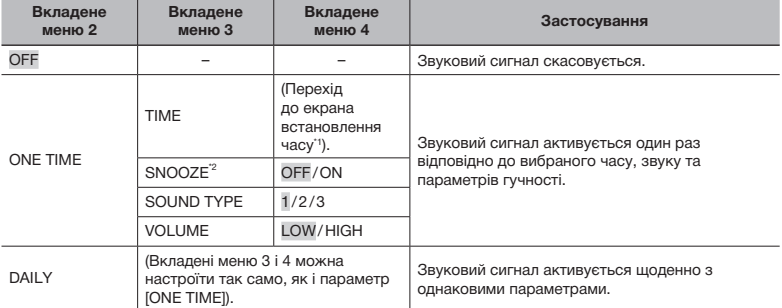

\*1 Процедура встановлення не відрізняється від процедури, описаної в розділі **«Встановлення дати й часу» (стор. 14).**

 $2$  Після встановлення цього параметра звуковий сигнал вмикатиметься кожні 5 хвилин до 7 разів, навіть якщо один раз вимкнути його.

 $\mathbb Z$ ) Щоб переглянути час активації звукового сигналу, натисніть кнопку DISP, якщо камера вимкнена. Поточний час і час звукового сигналу, які були встановлені, відображаються протягом приблизно 3 секунд.

Встановивши детальні параметри [ONE TIME] або [DAILY], натисніть кнопку POWER, щоб вимкнути камеру.

#### **Активація звукового сигналу Припинення звукового сигналу**

Коли звуковий сигнал активується, натисніть будь-яку кнопку, щоб припинити його та вимкнути камеру.

Якщо для параметра [SNOOZE] встановлено значення [OFF], звуковий сигнал припиняється автоматично, а камера вимикається, якщо протягом 1 хвилини не було здійснено жодних операцій.

#### *Вибір системи відеосигналу відповідно до свого телевізора [VIDEO OUT]*

#### **YT** SETUP ▶ VIDEO OUT

Вибір системи телевізійного відеосигналу залежить від країн і регіонів. Перед переглядом зображень із камери на телевізорі виберіть відеовихід відповідно до типу відеосигналу вашого телевізора.

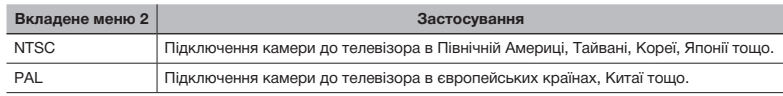

 Заводські значення за промовчанням залежать від регіону продажу камери.

#### **Відтворення зображень із камери на телевізорі**

1 Підключіть камеру до телевізора.

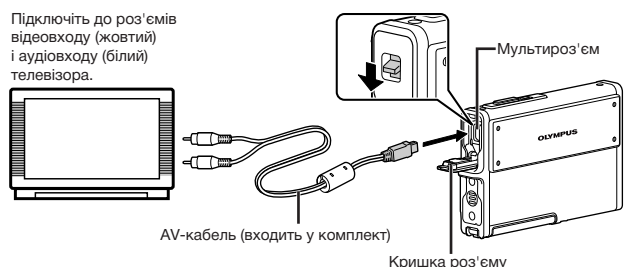

- 2 Виберіть на камері таку саму систему відеосигналу, що й на підключеному телевізорі ([NTSC]/[PAL]).
- 3 Увімкніть телевізор і змініть «INPUT» на «VIDEO» (вхідне гніздо, підключене до камери).
- Докладні відомості про змінення вхідного джерела телевізора див. у посібнику з експлуатації телевізора.
- $\overline{4}$  Встановіть диск переключення режимів у положення  $\overline{>}$  і виберіть зображення для відтворення за допомогою кнопок  $\mathbb{R}$   $\mathbb{C}$   $\mathbb{R}$ .

 Залежно від параметрів телевізора відображені зображення й інформація можуть обтинатися.

#### *Заощадження заряду елемента живлення між знімками [POWER SAVE]*

#### **YT** SETUP ▶ POWER SAVE

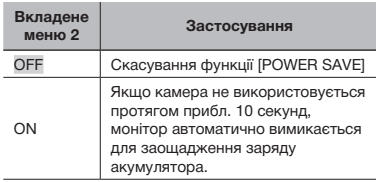

#### **Відновлення режиму очікування**

Натисніть будь-яку кнопку або поверніть диск переключення режимів.

#### *Використання світлодіодного променя як додаткового джерела світла [LED ILLUMINATOR]*

#### $YT$  SETUP  $\blacktriangleright$  LED ILLUMINATOR

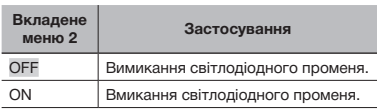

**«Використання світлодіодного променя» (стор. 24)**

#### *Керування камерою за стуканням по її корпусу [TAP CONTROL]*

#### **YT SETUP ▶ TAP CONTROL**

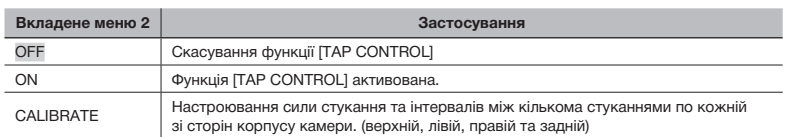

#### **Функції, які доступні, коли для параметра [TAP CONTROL] встановлено значення [ON]**

#### Верхня сторона камери [TOP]: Два стуки

- • Підтвердження вибраного меню.
- Встановлення для параметра [TAP CONTROL] значення [ON] або [OFF]. **(стор. 5)**

Лівий бік камери [LEFT]: Один стук Встановлення параметра [SHADOW ADJ.]. **(стор. 21)**

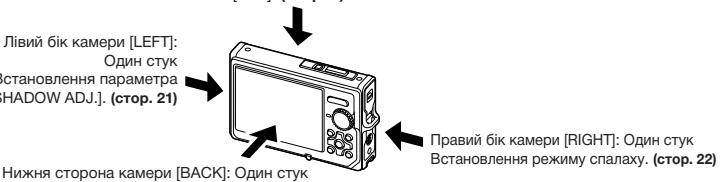

Правий бік камери [RIGHT]: Один стук

Переключення в режим відтворення. **(стор. 49)**

#### **Керування в режимі зйомки (приклад: режим спалаху)**

1 Один раз стукніть по правому боку корпусу камери. **Р** 

- • Відобразиться екран вибору режиму спалаху.
- 2 Стукніть по правому або лівому боку корпусу камери, щоб вибрати функцію.
- 3 Двічі стукніть по верхній частині корпусу камери, щоб підтвердити свій вибір.
- Стукайте по камері подушечкою пальця.
- Якщо камера зафіксована, наприклад, на тринозі, керування стуканням може не працювати належним чином.
- Щоб уникнути падіння камери під час керування стуканням, прикріпіть її до зап'ястка ремінцем.

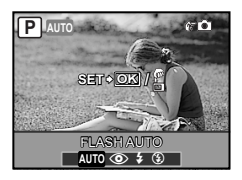

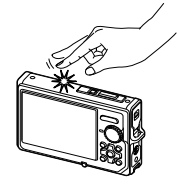

Стукання по верхній частині камери

#### **Керування у режимі відтворення**

Коли камера перебуває у режимі відтворення, стукаючи по задній частині корпусу камери, можна виконати зазначені нижче операції.

Відображення наступного зображення: Один раз стукніть по правому боку корпусу камери

Відображення наступного зображення: Один раз стукніть по правому боку корпусу камери

Запуск показу слайдів: Двічі стукніть по верхній частині корпусу камери. (Показ слайдів почнеться з використанням всіх зображень, що зберігаються у внутрішній пам'яті або на картці, якщо для параметра [BGM] встановлено значення [OFF].)

Відображення наступного зображення під час показу слайдів: Нахиліть камеру праворуч або один раз стукніть по її правому боку.

Відображення попереднього зображення під час показу слайдів: Один раз стукніть по лівому боку корпусу камери.

Припинення показу слайдів: Двічі стукніть по верхній частині корпусу камери.

#### **Настроювання керування стуканням**

- $(1)$  Виберіть пункт [CALIBRATE] у підменю 2 та натисніть кнопку  $(2)$ .
- (2) За допомогою кнопок RN ) © виберіть частину, яку потрібно настроїти, а потім натисніть  $\left(\frac{\partial V}{\partial w}\right)$ .
- **3** Виберіть параметр [STR] за допомогою кнопок [ \ \ \ \ \ a потім натисніть кнопку 4.

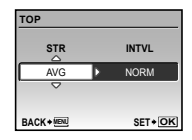

- $\overline{4}$  Виберіть параметр [INTVL] за допомогою кнопок  $\overline{1}$  \of, а потім натисніть кнопку  $\overline{4}$ .
- Після встановлення параметрів перевірте роботу камери, стукнувши по її корпусу.

#### **Вимкнення звукових сигналів камери**  $\mathsf{f} \mathsf{W}$  **SILENT MODE1**

#### **W** SILENT MODE

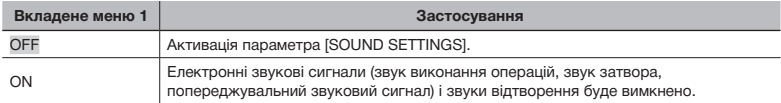

**[SOUND SETTINGS] (стор. 43)**

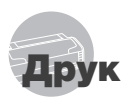

#### Прямий друк (PictBridge\*1)

За допомогою підключення фотокамери до принтера, сумісного з технологією PictBridge, можна друкувати зображення безпосередньо без допомоги комп'ютера.

Щоб довідатися, чи підтримує ваш принтер стандарт PictBridge, зверніться до інструкції з експлуатації принтера.

- \*1 PictBridge це стандарт для підключення цифрових камер і принтерів різних виробників, а також для безпосереднього друку.
	- За допомогою камери можна встановити різні режими друку, формати паперу й інші параметри залежно від використовуваного принтера. Детальнішу інформацію наведено в посібнику з експлуатації принтера.
- Докладні відомості про доступні типи паперу, завантаження паперу та встановлення чорнильних картриджів див. у посібнику з експлуатації принтера.

#### Друк зображень за стандартних параметрів принтера [EASY PRINT]

- 1 **Відобразіть на моніторі зображення, яке потрібно надрукувати.**
	- **«Перегляд зображень» (стор. 17)**
	- Друк також можна розпочати, коли камеру вимкнено. Виконавши крок 2, за допомогою кнопок 12 виберіть пункт [EASY PRINT] і натисніть кнопку  $\left(\frac{\partial \mathbf{C}}{\partial \mathbf{R}}\right)$ . За допомогою кнопок 34 виберіть зображення та перейдіть до кроку 3.

2 **Увімкніть принтер, а потім підключіть його до камери.**

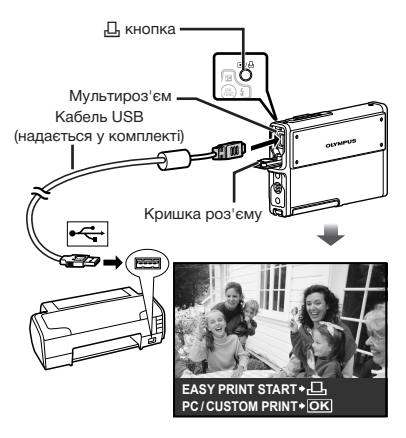

- 3 **Натисніть кнопку** <**, щоб почати друк.**
- 4 **Щоб надрукувати інше зображення, за допомогою кнопок** 34 **виберіть зображення та натисніть кнопку** <**.**

#### **Завершення друку**

Відобразивши на екрані вибране зображення, від'єднайте кабель USB від камери та принтера.

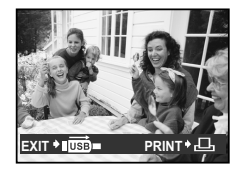

#### Змінення параметрів принтера для друку [CUSTOM PRINT]

1 **Виконайте кроки 1 і 2 для [EASY PRINT] (стор.** 50), а потім натисніть кнопку <sup>( $\mathcal{R}$ ).</sup>

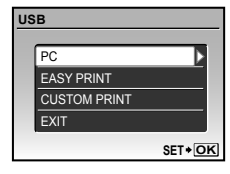

- **2 За допомогою кнопок**  $\mathbb{R}$ **виберіть пункт [CUSTOM PRINT] і натисніть кнопку .**
- **3 За допомогою кнопок** 風図 **виберіть режим друку та натисніть кнопку .**

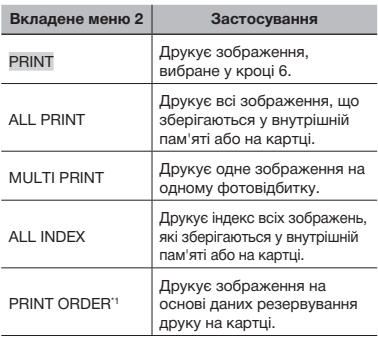

\*1 Функція [PRINT ORDER] доступна, лише якщо було здійснено резервування друку. **«Резервування друку (DPOF)» (стор. 53)**

#### **3а допомогою кнопок R виберіть пункт [SIZE] (вкладене меню 3) і натисніть кнопку** 4**.**

 Якщо екран [PRINTPAPER] не відображається, то для настройок [SIZE], [BORDERLESS] і [PICS/SHEET] використовуються стандартні значення.

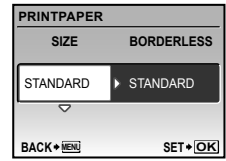

**5 за допомогою кнопок 風**図 **виберіть параметри [BORDERLESS] або [PICS/SHEET] і натисніть кнопку**  $\left(\frac{OK}{PAN}\right)$ .

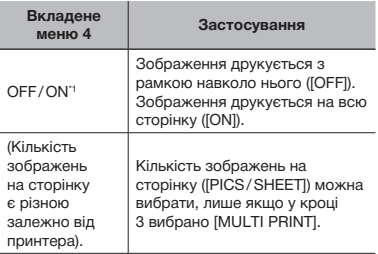

\*1 Доступні параметри для [BORDERLESS] можуть бути різними залежно від принтера.

 $\Box$  Якщо у кроках 4 і 5 вибрано [STANDARD], зображення друкується за стандартних параметрів принтера.

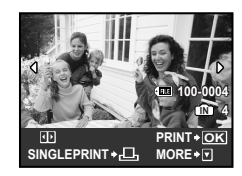

- 6 **Виберіть зображення за допомогою кнопок** 34**.**
- 7 **Натисніть кнопку** <**, щоб увімкнути функцію [SINGLE PRINT] для поточного зображення.**

**Натисніть кнопку** 2**, якщо потрібно настроїти детальні параметри принтера для поточного зображення.**

#### **Встановлення детальних параметрів принтера**

13 За допомогою кнопок 風凶回り встановіть детальні параметри принтера та натисніть кнопку  $\left(\frac{QK}{P\right)$ .

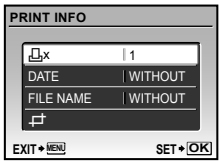

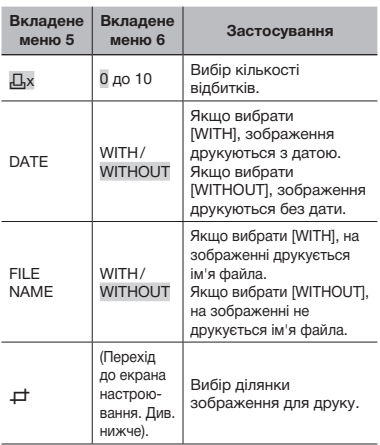

#### **Обтинання зображення (**P**)**

1 За допомогою кнопки масштабування виберіть розмір рамки для обтинання, а потім за допомогою кнопок 風図23 перемістіть рамку та натисніть кнопку (...).

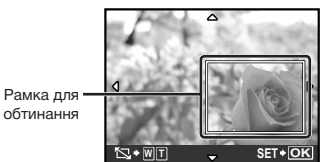

© За допомогою кнопок 風 (2) виберіть пункт [OK], а потім натисніть кнопку (,,,,,,,,,).

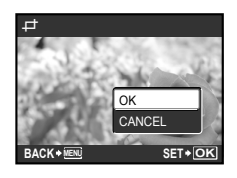

- 8 **За потреби повторіть кроки 6–7, щоб вибрати зображення, яке потрібно надрукувати, застосувати детальні параметри та встановити [SINGLEPRINT].**
- 9 **Натисніть кнопку .**

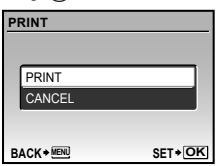

52 UA

#### **10 За допомогою кнопок** and **виберіть пункт [PRINT] та натисніть кнопку .**

- • Почнеться друк.
- Якщо в режимі [ALL PRINT] вибрано параметр [OPTION SET], відображається екран [PRINT INFO].
- • Коли друк завершено, відображається вікно [PRINT MODE SELECT].

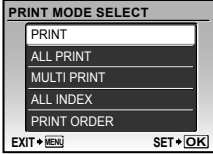

#### **Скасування друку**

- 1 Натисніть кнопку , поки відображається напис [TRANSFERRING].
- $2$  За допомогою Д ) виберіть пункт [CANCEL], а потім натисніть кнопку .

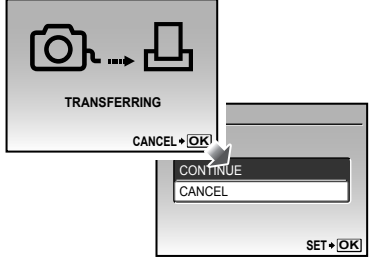

- $11$  Натисніть кнопку **MENU**.
- 12 **Коли відображається повідомлення [REMOVE USB CABLE], від'єднайте кабель USB від камери та принтера.**

#### Резервування друку (DPOF\*1)

Під час резервування друку на зображенні на картці зберігаються відомості щодо кількості роздруківок і настройки друку дати. Це дає змогу легко друкувати за допомогою принтера або друкарні, які підтримують DPOF, використавши лише відомості щодо резервування друку на картці без допомоги комп'ютера або камери.

- \*1 DPOF це стандарт зберігання автоматичної інформації про друк із цифрових камер.
- Резервування друку можна встановити лише для зображень, які зберігаються на картці. Перш ніж здійснити резервування друку, вставте картку з записаними зображеннями.
- Ця фотокамера не може змінювати резервування DPOF, зроблене іншим пристроєм DPOF. Вносіть зміни за допомогою початкового пристрою. Після здійснення нового резервування DPOF за допомогою цієї камери буде видалено резервування, здійснене за допомогою іншого пристрою.
- Резервування друку DPOF можна виконати максимум для 999 зображень на картці.

#### Резервування друку по одному кадру  $[L]$ ]

- 1 **Встановіть диск переключення режимів у положення** q**, а потім натисніть кнопку для відображення головного меню.**
- **2** За допомогою кнопок 風図嘎 **виберіть пункт [**<**PRINT ORDER], а потім натисніть кнопку .**

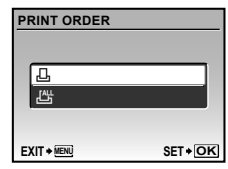

**3 За допомогою кнопок А виберіть пункт [**<**] і натисніть кнопку**  $\left(\frac{OK}{FMC}\right)$ .

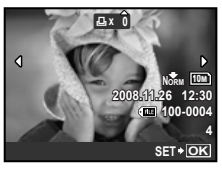

4 **За допомогою кнопок** 34 **виберіть зображення для резервування друку. За допомогою кнопок** a **виберіть кількість роздруківок. Натисніть кнопку .**

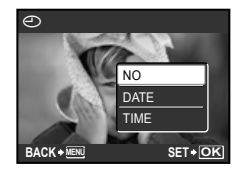

5 **За допомогою кнопок** 12 **виберіть параметр [**X**] (друк дати) і натисніть кнопку**  $\overline{(\frac{\alpha K}{\pi n \alpha})}$ .

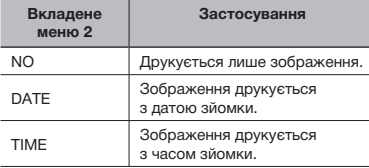

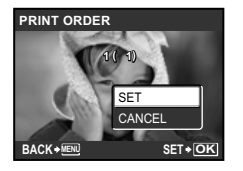

**6 За допомогою кнопок R**  $\otimes$  виберіть **пункт [SET] і натисніть кнопку**  $\binom{60}{300}$ **.** 

#### Резервування однієї операції друку для всіх зображень на картці [ $\mathcal{L}_1^{\mathcal{U}_1}$ ]

- 1 **Виконайте кроки 1 і 2 у розділі [**<**] (стор. 53).**
- 2 **За допомогою кнопок** <sup>12</sup> **виберіть пункт [**U**] і натисніть кнопку**  $\left(\frac{\partial K}{\partial x_0}\right)$ .
- 3 **Виконайте кроки 5-6 у розділі [**<**].**

#### Скасування всіх даних резервування друку

- 1 **Встановіть диск переключення режимів у положення** q**, а потім натисніть кнопку для відображення головного меню.**
- **2 За допомогою кнопок** 風図2 **виберіть пункт [**<**PRINT ORDER]**  *i* натисніть кнопку  $\circledast$ .
- 3 **Виберіть пункт [**<**] або [**U**]**  *i* **натисніть кнопку (** $\overline{\overset{\textcircled{\tiny{(N)}}{}}\overset{\textcircled{\tiny{(N)}}}{\mathbb{N}}}$ **).**

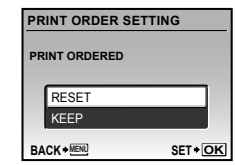

4 **За допомогою кнопок** 12 **виберіть пункт [RESET] і натисніть кнопку**  $\left(\frac{\partial X}{\partial \mathbf{w}}\right)$ .

#### Скасування даних резервування друку для вибраних зображень

- 1 **Виконайте кроки 1 і 2 розділу «Скасування всіх даних резервування друку» (стор. 54).**
- **2 За допомогою кнопок**  $\mathbb{R}$ **виберіть пункт [** <**] і натисніть**  кнопку .
- **3 За допомогою кнопок** 風図 **виберіть пункт [KEEP] і натисніть**  кнопку  $\left(\frac{\circ\kappa}{\cos\omega}\right)$ .
- **4 За допомогою кнопок 4 виберіть зображення з даними резервування друку, які потрібно скасувати. За допомогою кнопок**  12 **встановіть кількість роздруківок до «0».**
- **5 За потреби повторіть крок 4,<br>а потім натисніть кнопку**  $\binom{\infty}{\infty}$ **після завершення.**
- **6 За допомогою кнопок** 風図 **виберіть параметр [** X**] (друк**  дати) і натисніть кнопку .
	- • Параметри буде застосовано до інших зображень із даними резервування друку.
- **7 За допомогою кнопок** 風図 **виберіть пункт [SET] і натисніть**  кнопку .

# Використання програми OLYMPUS Master 2

#### Системні вимоги та встановлення програми OLYMPUS Master 2

Встановіть програму OLYMPUS Master 2, звернувшись до посібника з інсталяції, який входить до комплекту постачання.

#### Підключення фотокамери до комп'ютера

- 1 **Упевніться, що фотокамеру вимкнуто.**
	- • Монітор вимкнуто.

#### 2 **Підключіть фотокамеру до комп'ютера.**

• Камера ввімкнеться автоматично.

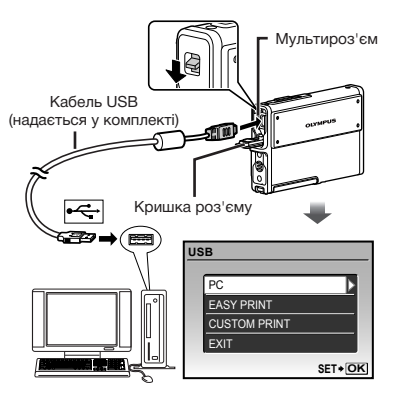

 Знайдіть порт USB, звернувшись до посібника користувача до комп'ютера.

#### 3 **За допомогою кнопок** 12 **виберіть пункт [PC] і натисніть кнопку**  $\left(\frac{\partial K}{\partial \mathbf{w}}\right)$ **.**

• Комп'ютер автоматично виявить камеру як новий пристрій під час першого підключення.

#### **Windows**

Після того, як комп'ютер виявить камеру, відобразиться повідомлення про завершення встановлення. Підтвердіть повідомлення та клацніть «OK». Камера розпізнається як знімний диск.

#### **Macintosh**

Після запуску iPhoto вийдіть із цієї програми та запустіть програму OLYMPUS Master 2.

- Коли камеру підключено до комп'ютера, функції зйомки вимикаються.
- Підключення фотокамери до комп'ютера через концентратор USB може призвести до збоїв в роботі обладнання.
- Якщо встановити параметр [MTP] для вкладеного меню, яке відображається натисканням кнопки 4 після вибору пункту [PC] у кроці 3, буде неможливо передати зображення на комп'ютер за допомогою програми OLYMPUS Master 2.

#### Запуск програми OLYMPUS Master 2

#### 1 **Двічі клацніть піктограму програми OLYMPUS Master 2 .**

#### **Windows**

На робочому столі відобразиться символ ...

#### **Macintosh**

- Символ відобразиться в папці OLYMPUS Master 2.
- • Вікно оглядача з'явиться після запуску програми.
- Після першого запуску програми OLYMPUS Master 2 після інсталяції відобразяться екрани «Значення за промовчанням» і «Реєстрація». Дотримуйтесь інструкцій на екрані.

#### Керування програмою OLYMPUS Master 2

Після запуску програми OLYMPUS Master 2 на екрані відобразиться посібник користувача для початку роботи, який допомагає працювати з камерою без жодних проблем. Якщо посібник користувача для початку роботи не відобразиться, клацніть **Папанелі** інструментів для його відображення.

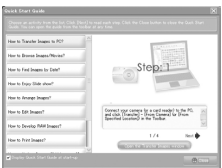

Детальні відомості про роботу див. у посібнику з довідки до програми.

#### Передавання та збереження зображень без використання програми OLYMPUS Master 2

Ця фотокамера сумісна із форматом масового зберігання USB. Можна передавати та зберігати дані зображень на комп'ютері, коли камеру підключено до комп'ютера.

#### **Системні вимоги**

- Windows : Windows 2000 Professional/ XP Home Edition / XP Professional /Vista
- Macintosh: Mac OS X v10.3 або новіша

 На комп'ютері з ОС Windows Vista, якщо параметр [MTP] встановлено для вкладеного меню, яке відображається натисканням кнопки 4 після вибору пункту [PC] у кроці 3 розділу **«Підключення камери до комп'ютера» (стор. 56)** , стане доступною фотогалерея Windows Photo Gallery.

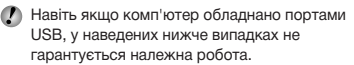

- На комп'ютерах із портами USB. встановленими за допомогою карток розширення тощо.
- • На комп'ютерах без встановленої на заводі операційної системи та самостійно зібраних комп'ютерах

# Поради щодо використання

Якщо камера працює неналежним чином, або якщо на екрані відобразиться повідомлення про помилку, і ви не знаєте, що роботи, зверніться до наведеної нижче інформації для усунення проблем(и).

#### Усунення неполадок

#### **Елемент живлення**

**«Фотокамера не працює навіть зі встановленим елементом живлення»**

• Вставте заряджений елемент живлення правильною стороною.

**«Заряджання елемента живлення» (стор. 11), «Вставлення елемента живлення та картки xD-Picture Card™ (продається окремо) у камеру» (стор. 12)**

• Можливо, ресурс акумулятора тимчасово знизився в умовах низьких температур. Вийміть елемент живлення з камери та зігрійте його, поклавши на деякий час у кишеню.

#### **Картка/Внутрішня пам'ять**

**«Відображається повідомлення про помилку»**

**«Повідомлення про помилку» (стор. 59)**

#### **Кнопка спуску затвора**

**«Під час натискання кнопки спуску затвора не виконується зйомка»**

- • Опустіть заслінку об'єктива.
- Скасуйте сплячий режим. Якщо увімкнена камера (якщо відкрито заслінку об'єктива та увімкнено монітор) не використовується протягом 3 хвилин, для заощадження заряду акумулятора вона автоматично переходить до сплячого режиму, а монітор вимикається. Навіть якщо повністю натиснути кнопку спуску затвора, нічого не відбуватиметься. Перед зйомкою переключіть камеру зі сплячого режиму, натиснувши кнопку масштабування або інші кнопки. Якщо камера не використовується протягом 15 хвилин, вона автоматично вимикається (монітор вимикається). Опустіть заслінку об'єктива знову або натисніть кнопку POWER, щоб увімкнути камеру.
- • Встановіть диск переключення режимів у будь-яке положення, крім **F**, GUIDE або <del>★</del>.
- Зачекайте, доки не перестане блимати індикатор  $\frac{4}{3}$ (заряджання спалаху), перш ніж робити знімок.

#### **Монітор**

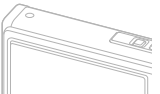

#### **«Погано видно»**

- Можливо, виникла конденсація<sup>-1</sup>. Перед фотографуванням вимкніть живлення та зачекайте, доки корпус камери пристосується до навколишньої температури та висохне.
	- \*1 Каплі вологи можуть виникнути в камері, якщо її несподівано перенести з холодного місця в кімнату з високою температурою та вологістю.

#### **«На екрані відображаються вертикальні лінії»**

• Вертикальні лінії можуть з'являтися на екрані, наприклад, коли камеру спрямовано на надзвичайно яскравий об'єкт в умовах ясної погоди. Однак лінії не відображаються в кінцевому зображенні.

#### **«На зображенні зафіксовано світло»**

• Зйомка зі спалахом в умовах темряви призводять до отримання зображення з багатьма відбитками спалаху на пилі, наявному в повітрі.

#### **Функція дати й часу**

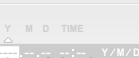

**---- -- -- -- -- «Параметри дати й часу скидаються до значень за промовчанням»**

- Якщо вийняти елемент живлення та залишити камеру без нього протягом близько 1 дня\*2 , параметри дати й часу скидаються до значень за промовчанням, тому їх потрібно встановити повторно.
	- \*2 Час, протягом якого параметри дати та часу скидаються до значень за промовчанням, є різним залежно від того, коли було встановлено елемент живлення.
	- **«Встановлення дати й часу» (стор. 14)**

#### Повідомлення про помилку

 Якщо на моніторі відобразиться одне з наведених нижче повідомлень, ознайомтеся з відповідною дією для усунення проблеми.

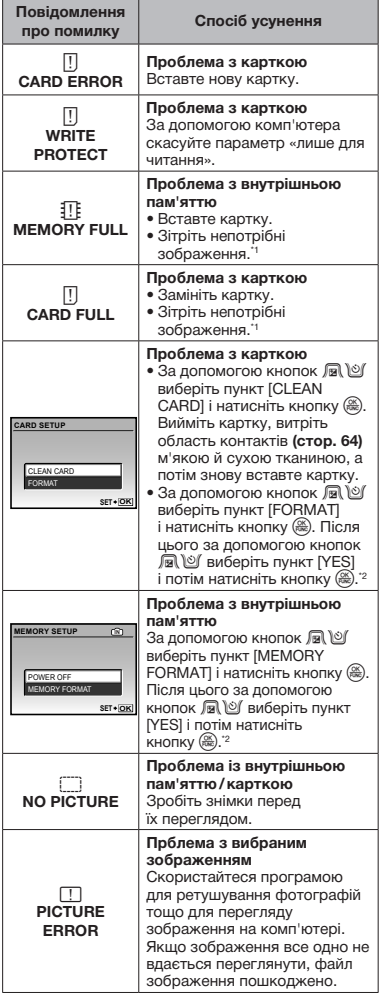

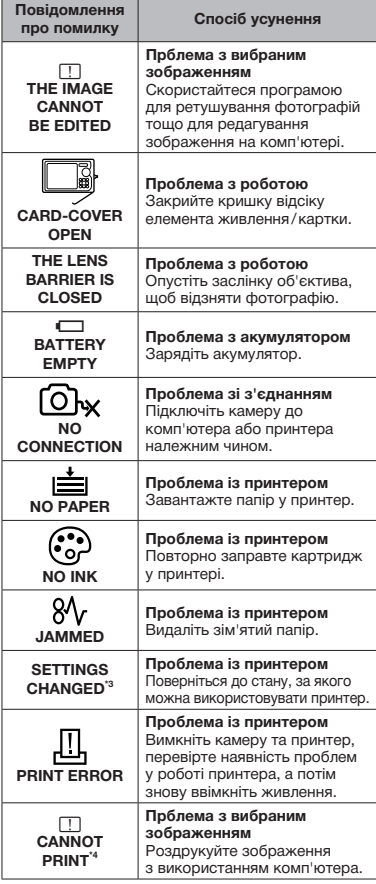

\*1 Перед стиранням важливих зображень завантажте їх на комп'ютер.

\*2 Усі дані будуть стерті.

\*3 Наприклад, це повідомлення відображається, якщо було вийнято лоток для паперу принтера. Не використовуйте принтер під час встановлення настройок друку камери.

\*4 Ця камера може не друкувати зображення, відзняті іншими камерами.

#### Поради щодо зйомки

Якщо ви не впевнені, як відзняти фотографію належним чином, ознайомтеся з наведеною нижче інформацією.

#### *Фокус*

#### **«Фокусування на об'єкті»**

• **Фотографування об'єкта, розташованого не в центрі екрана** Сфокусувавшись на предметі, розташованому на тій самій відстані, що й об'єкт, скомпонуйте знімок і зробіть фотографію. **Натискання кнопки спуску затвора** 

**наполовину (стор. 16) Фіксація автофокусування (стор. 19)**

- • **Встановіть для параметра [AF MODE] (стор. 32) значення [iESP]**
- • **Фотографування об'єктів у ситуаціях, коли важко виконати автофокусування** У наведених нижче випадках після фокусування на предметі (натисканням кнопки спуску затвора наполовину) з високою контрастністю, розташованому на тій самій відстані, що й об'єкт, скомпонуйте знімок і зробіть фотографію.

Об'єкти з низькою контрастністю

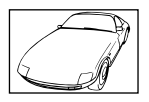

Якщо в центрі екрана з'являються надзвичайно яскраві об'єкти

> Предмет без вертикальних ліній\*1

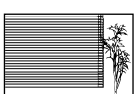

\*1 Також можна ефективно компонувати знімок, тримаючи камеру у вертикальному положенні для фокусування, а потім розташовуючи її в горизонтальному положенні для фотографування.

Якщо предмети розташовано на різних відстанях

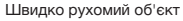

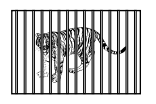

Об'єкт розташований не в центрі кадру

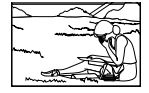

#### *Тремтіння камери*

**«Фотографування (або відеозйомка) без тремтіння камери»**

- Зйомка з використанням режиму ((<sup>m</sup>)) **(стор. 20)**
- • **Відеозйомка з використанням режиму [DIS MOVIE MODE] (стор. 31)**
- • **Зйомка фотографій з використанням режиму [** $\&$  **SPORT] (стор. 32)** Оскільки можна знімати фотографії із коротшою витримкою, встановивши режим [ $\&$  SPORT], це також може бути корисним для зйомки розмитих об'єктів.
- • **Зйомка за високої чутливості за ISO** Якщо вибрано високу чутливість за ISO, знімки можна робити за короткої витримки навіть у місцях, де не можна використовувати спалах. **[ISO] (стор. 30)**

*Експозиція (яскравість)*

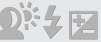

#### **«Зйомка із правильною яскравістю»**

- • **Зйомка об'єктів у контровому освітленні** Підвищиться яскравість обличчя в контровому освітленні. **[SHADOW ADJ] (стор. 21)**
- • **Зйомка з використанням [FACE DETECT] для [AF MODE] (стор. 32)** Буде отримано відповідну експозицію для обличчя навпроти заднього освітлення, тому яскравість обличчя підвищиться.
- **Зйомка з використанням режиму [** $\bullet$ **] для [ESP/**n**] (стор. 31)** Знімок можна зробити на основі яскравості об'єкта в центрі монітора, уникнувши впливу заднього освітлення.
- • **Зйомка з використанням функції спалаху [FILL IN] (стор. 22)** Підвищиться яскравість об'єкта із заднім освітленням.
- • **Зйомка сюжетів на білих піщаних пляжах або на снігу** Встановіть режим **[<sup>77</sup>/<sub>6</sub> BEACH & SNOW]**, **[** $\beta$  SNOW] (стор. 32)
- • **Зйомка з використанням корекції експозиції (стор. 22)** Настройте яскравість, дивлячись на екран для фотографування. Зазвичай зйомка білих об'єктів (наприклад снігу) призводить до отримання зображень, темніших за дійсний об'єкт. За допомогою кнопки F виконайте настроювання в позитивному напрямку для відображення білих об'єктів у разі їх появи. З іншої сторони, під час зйомки чорних об'єктів корисно виконати настроювання в негативному напрямку.

#### *Відтінок*

**«Зйомка з кольорами того ж відтінку в разі їх появи»**

• **Зйомка з вибором [WB] (стор. 30)** Найкращі результати в більшості середовищ зазвичай можна отримати за допомогою параметра AUTO, але до деяких об'єктів слід спробувати застосувати інші параметри. (Це особливо стосується сонця в умовах ясної погоди, поєднання природного та штучного освітлення тощо).

#### *Якість зображення*

#### **«Зйомка чіткіших зображень»**

- • **Зйомка з оптичним масштабуванням** Уникайте використання параметра **[DIGITAL ZOOM] (стор. 31)** для фотографування.
- • **Зйомка за низької чутливості за ISO** Якщо відзняти зображення за високої чутливості за ISO, може виникнути шум (невеликі кольорові цятки та нерівність кольорів, які не спостерігались у вихідному зображенні), тому зображення може виглядати зернистим. **[ISO] (стор. 30)**

#### *Панорамна зйомка*

#### **«Зйомка із плавним накладанням рамок»**

• **Підказка щодо панорамної зйомки** Зйомка з фіксацією камери по центру запобігає зміщенню зображення. Зокрема, під час зйомки предметів, розташованих поблизу, фіксація кінця об'єктива по центру призводить до отримання потрібного результату.

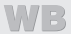

#### *Елемент живлення*

**«Збільшення терміну роботи від елемента живлення»**

- • **За можливості уникайте таких операцій, оскільки за таких обставин витрачається заряд елемента живлення, навіть якщо не було зроблено жодного знімка**
	- • Багаторазове натискання кнопки спуску затвора до половини.
	- • Багаторазове використання масштабування.
- • **Встановіть для параметра [POWER SAVE] (стор. 47) значення [ON]**

#### Поради щодо відтворення/ редагування

#### *Відтворення*

**«Відтворення зображень із внутрішньої пам'яті»**

- • **Виймання картки з камери «Виймання картки xD-Picture Сard» (стор. 12)**
- **«Використання картки microSD»**

**«Використання картки microSD/microSDHC (продається окремо)» (стор. 13)**

#### *Редагування*

**«Стирання звуку, записаного для нерухомого зображення»**

• **Перезапишіть звук, записавши тишу під час відтворення зображення [**R **(Post REC)] (стор. 40)**

62 UA

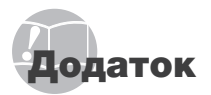

#### Догляд за камерою

#### **Ззовні**

- Акуратно протирайте м'якою тканиною. Якщо фотокамера дуже брудна, змочіть тканину неконцентрованим мильним розчином і добре відіжміть. Протріть фотокамеру вологою тканиною, а потім витріть сухою тканиною. У разі використання фотокамери на пляжі змочіть тканину чистою водою та добре викрутіть.
- Якщо кришка об'єктива не рухається плавно або після використання до її зовнішньої частини прилип бруд, пил, пісок або інші сторонні речовини, почистьте камеру, використовуючи метод, описаний на стор. 67.

#### **Монітор**

• Акуратно протирайте м'якою тканиною.

#### **Об'єктив**

• Здуйте пил з об'єктива спеціальною грушею, потім акуратно протріть засобом для чищення об'єктивів.

#### **Елемент живлення/зарядний пристрій**

- Акуратно протирайте м'якою сухою тканиною.
	- Не використовуйте сильних розчинників, таких як бензол або спирт, або тканину, що пройшла хімічну обробку.
	- Якщо залишити об'єктив брудним, на його поверхні може з'явитися цвіль.

#### Зберігання

- У разі тривалого зберігання камери витягуйте елемент живлення, адаптер змінного струму й картку пам'яті та зберігайте камеру у прохолодному, сухому, добре провітрюваному місці.
- Періодично встановлюйте елементи живлення й перевіряйте функції фотокамери.
	- Не залишайте камеру в місцях, де використовуються хімічні продукти, оскільки це може призвести до корозії.

#### Елемент живлення та зарядний пристрій

- Ця камера використовує один літій-іонний елемент живлення Olympus (LI-42B/LI-40B). Не використовуйте акумуляторів жодного іншого типу.
- Споживання енергії камерою залежить від того, які функції використовуються.
- Нижче наведені умови, за яких відбувається безперервне споживання енергії та швидке розрядження акумулятора.
	- Часто використовується масштабування.
	- Часте натискання до половини кнопки спуску затвора в режимі зйомки, що активує автофокус.
	- Монітор залишається увімкнутим упродовж тривалого часу.
	- Фотокамеру підключено до комп'ютера або принтера.
- За використання розрядженого акумулятора фотокамера може вимикатись без відображення попередження про низький заряд.
- Під час покупки акумулятор заряджений не повністю. Перед використанням зарядіть елемент живлення повністю за допомогою зарядного пристрою LI-40C.
- Наданий акумулятор зазвичай заряджається приблизно 5 години (залежно від використання).
- Зарядний пристрій LI-40C (надається в комплекті) використовується лише для елемента живлення LI-42B/LI-40B. Не заряджайте будь-який інший тип елемента живлення за допомогою зарядного пристрою з комплекту постачання. Це може призвести до вибуху, протікання, нагрівання або пожежі.

#### Використання адаптера змінного струму

Адаптер змінного струму зручний для виконання тривалих завдань, наприклад під час завантаження зображень у комп'ютер або перегляду показу слайдів. Для використання адаптера змінного струму з цією камерою потрібен багатоадаптерний кабель (CB-MA1/ аксесуар).

Не використовуйте з камерою будь-які інші адаптери змінного струму.

#### Використання зарядного пристрою й адаптера змінного струму за кордоном

- Зарядний пристрій можна підключати до більшості електричних розеток у всьому світі з діапазоном напруги від 100 до 240В змінного струму (50/60 Гц). Однак залежно від країни або регіону електричні розетки можуть мати різну форму, тому для підключення до них адаптера змінного струму знадобиться перехідник. За докладною інформацією зверніться до місцевого постачальника електроенергії або до туристичного агента.
- Не використовуйте мобільні адаптери напруги, оскільки вони можуть пошкодити зарядний пристрій і адаптер змінного струму.

#### Використання картки xD-Picture

Картка (і внутрішня пам'ять) також схожі на плівку, на яку записуються зображення у плівковій камері. В іншому разі можна стирати записані зображення (дані), а також можна виконувати ретушування за допомогою комп'ютера. Картки можна виймати з камери та міняти, але це не можна робити із внутрішньою пам'яттю. Використання карток великої ємності дає змогу робити більше знімків.

> Індексна ділянка (Сюди можна внести примітки)

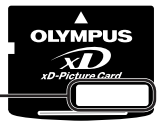

Контактна ділянка (Контактна ділянка картки із внутрішнім терміналом камери)

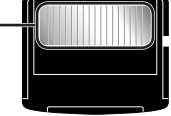

 Не торкайтеся безпосередньо області контактів.

#### **Картки, сумісні з цією камерою**

Картка xD-Picture (від 16 Мб до 2 Гб) (Type H/M/M+, Standard)

#### **Використання нової картки**

Перед використанням на комп'ютері або іншому пристрої картки, виготовленої не компанією Olympus, або картки, яка використовувалася з іншою метою, скористайтеся функцією **[MEMORY FORMAT]/[FORMAT] (стор. 41)** для форматування картки.

#### **Перевірка місця збереження зображень**

Індикатор пам'яті вказує, чи під час зйомки та відтворення використовується внутрішня пам'ять або картка

#### **Індикатор поточної пам'яті**

**IN** : використовується внутрішня пам'ять Жодного: використовується картка

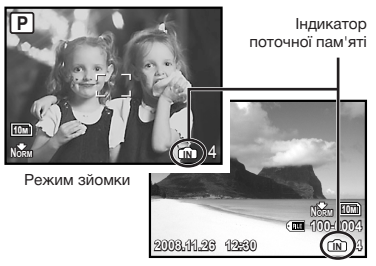

Режим відтворення

 Навіть якщо виконується функція [MEMORY FORMAT]/[FORMAT], [ERASE], [SEL. IMAGE] або [ALL ERASE], дані на картці не стираються повністю. Утилізуючи картку, пошкодьте її для запобігання розголошення особистих даних.

#### **Процес зчитування/записування на картку**

Ніколи не відкривайте кришку відсіку для елемента живлення/картки, коли камера зчитує або записує дані, на що вказує блимання індикатора доступу до картки. Це може не лише призвести до пошкодження даних зображень, а й до зробити внутрішню пам'ять або картку недоступними для використання.

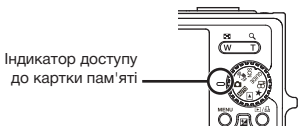

#### **Кількість знімків, які можна зберегти (нерухомі зображення)/ тривалість записування (відеозображення) у внутрішній пам'яті та на картці xD-Picture**

#### **Фотознімки**

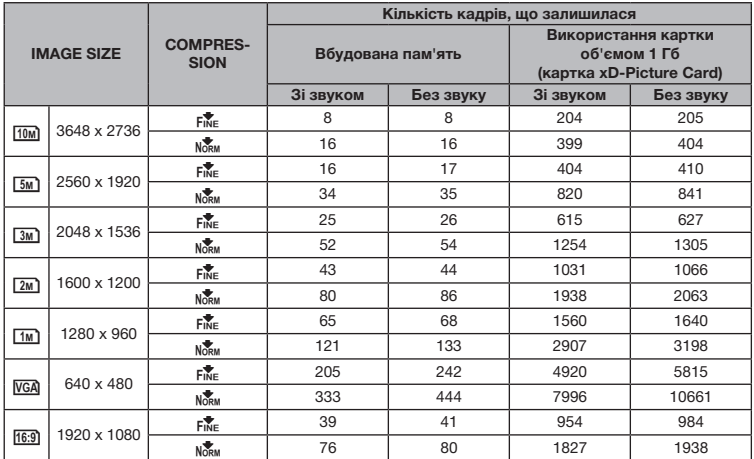

#### **Відео**

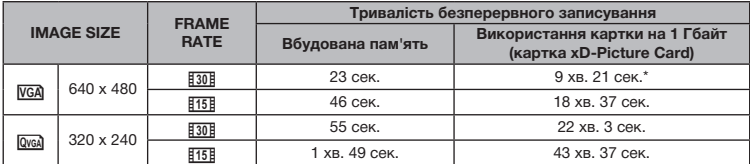

Максимальний розмір файла одного відеозображення складає 2 Гбайти незалежно від ємності картки.

\* Під час використання картки пам'яті xD-Picture Card типу TypeM або Standard максимальна тривалість складає 10 секунд.

#### **Збільшення кількості можливих знімків**

Зітріть непотрібні зображення або підключіть камеру до комп'ютера або іншого пристрою, щоб зберегти зображення, а потім зітріть зображення у внутрішній пам'яті або на картці.

**[ERASE] (стор. 18), [SEL. IMAGE] (стор. 40), [ALL ERASE] (стор. 40), [MEMORY FORMAT]/[FORMAT] (стор. 41)**

#### Використання адаптера microSD

- Не використовуйте адаптер для картки пам'яті з цифровими камерами Olympus, які не підтримують цей адаптер microSD, а також з іншими марками цифрових камер, комп'ютерів, принтерів та інших пристроїв, що підтримують картки пам'яті xD-Picture Card. Це може призвести не лише до пошкодження відзнятих зображень, але й до несправностей у роботі пристрою.
- Якщо не вдається вийняти картку microSD, не докладайте надмірних зусиль. Зверніться до авторизованих дилерів/центрів технічного обслуговування.

#### **Картки, сумісні з цією камерою**

Картка microSD/microSDHC

 Список перевірених карток microSD див. на нашому веб-сайті (http://www.olympus.com/).

#### **Надсилання зображень**

Можна надсилати зображення на комп'ютер або принтер за допомогою доданого USB-кабелю.

Для надсилання даних на інші пристрої вийміть адаптер із камери та скористайтеся доступним у продажу адаптером для карток пам'яті microSD.

#### **Застереження щодо використання**

Не торкайтесь області контактів адаптера або картки пам'яті microSD. Це може призвести до помилки зчитування зображень. Якщо в області контактів з'явилися відбитки пальців або плями, витріть її за м'якою сухою тканиною.

#### Важлива інформація стосовно функцій захисту від води та ударів

**Водонепроникність:** Гарантовано, що функція водонепроникності \*1 дозволяє використовувати камеру на глибині до 3 метрів не більше однієї години. Функція водонепроникності може бути під загрозою, якщо камера зазнаватиме постійні або дуже сильні удари.

**Захист від ударів:** Функція захисту від ударів\*2 гарантує роботу камери, незважаючи на випадкові удари, які можуть виникнути внаслідок щоденного використання цифрової компактної камери. Функція захисту від ударів не гарантує без застережень захист від неправильної роботи або зовнішніх пошкоджень. Гарантія не поширюється на зовнішні пошкодження, наприклад подряпини або вибоїни.

Як і для будь-якого електронного пристрою, щоб зберегти цілісність та працездатність камери, потрібен належний догляд та обслуговування, Щоб зберегти працездатність камери, якщо вона зазнала жодного сильного удару, віддайте її в найближчий авторизований центр технічного обслуговування компанії Olympus для перевірки. Якщо камеру було пошкоджено в результаті недбалості або неправильного використання, гарантія не поширюється на відшкодування витрат, пов'язаних із обслуговуванням або ремонтом камери. Для отримання додаткових відомостей стосовно нашої гарантії відвідайте веб-сайт компанії Olympus у своєму регіоні.

Дотримуйтесь описаних нижче інструкцій з експлуатації камери.

- \*1 Як було визначено за допомогою обладнання компанії Olympus для випробування тиску відповідно до стандарту IEC Standard Publication 529 IPX8 – Це означає, що камера зазвичай може використовуватися під водою за вказаного тиску води.
- \*2 Функція захисту від ударів буда підтверджена в умовах випробувань компанією Olympus згідно з вимогами стандарту MIL-STD-810F, метод 516.5, процедура IV (Transit Drop Test). Для отримання докладніших відомостей щодо умов випробувань компанії Olympus відвідайте веб-сайт компанії Olympus у своєму регіоні.

#### **Перед використанням:**

- Перевірте, щоб на камері буди відсутні сторонні речовини, у тому числі бруд, пил або пісок.
- Обов'язково надійно закрийте кришку відсіку елемента живлення/картки та кришку роз'єму. Вони закриваються з клацанням.
- Не відкривайте кришку відсіку елемента живлення/картки та кришку роз'єму вологими руками під час перебування під водою або у вологих чи запилених місцях (наприклад на пляжі).
- Під час використання камери під водою заслінка об'єктива повинна бути опущена. Щоб увімкнути або вимкнути камеру під водою, натискайте кнопку POWER.

#### **Після використання:**

- Не піднімайте заслінку об'єктива, доки не промиєте камеру водою.
- Обов'язково витріть залишки води або бруду після використання камери під водою.
- **Після використання камери у морській воді опустіть її у відро з прісною водою приблизно на 10 хвилин (кришка відсіку елемента живлення/картки та кришка роз'єму повинні бути надійно закриті). Після цього висушіть камеру в місці, що перебуває в тіні та де є належне провітрювання.**
- **Можливо, відкривши кришку елемента живлення/картки або кришку роз'єму, на внутрішній поверхні можна буде побачити краплі води. Якщо були помічені жодні краплі води, обов'язково витріть їх перед використанням камери.**

#### **Примітки щодо догляду після використання**

- Після використання камери в запилених та забруднених місцях до зовнішньої частини кришки об'єктива можуть прилипнути сторонні речовини, а заслінка об'єктива може не рухатися плавно. Якщо продовжити використовувати камеру в таких умовах, це може призвести до пошкодження об'єктива, а заслінка об'єктива може застрягнути, призвівши до додаткового пошкодження камери. Щоб уникнути цього, промийте камеру, використовуючи описаний нижче спосіб.
	- 1 Вставте елемент живлення і надійно (з клацанням) закрийте кришку відсіку елемента живлення/картки та кришку роз'єму.

2 Наповніть відро прісною водою, опустіть у нього камеру стороною із об'єктивом донизу та старанно потрусіть її.

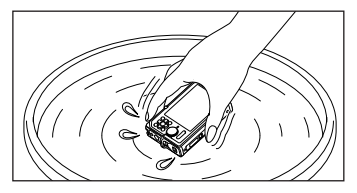

3 Промийте проточною водою передню частину камери з відкритою заслінкою об'єктива.

Виконайте кроки  $(1)$ – $(3)$ , а потім перевірте, чи плавно рухається заслінка об'єктива. Якщо вона не рухається плавно, промийте її, розташувавши безпосередньо під напором проточної води.

#### **Зберігання та обслуговування**

- Не залишайте камеру в місцях з високою (40°C або вище) або низькою температурою (–10°C або нижче). Інакше це може призвести до пошкодження функції захисту від води.
- Не використовуйте хімічні засоби для чищення, захисту від ржавіння, відновлення тощо. Інакше це може призвести до пошкодження функції захисту від води.
- **Не залишайте камеру у воді на тривалий час. Інакше це може призвести до пошкодження зовнішнього вигляду камери та/або псування функції захисту від води.**
- **Щоб зберегти працездатність функції захисту від води, як і для будь-якого футляру для використання під водою, рекомендується замінювати водонепроникне пакування (та прокладки) кожен рік. Для отримання контактних даних дистриб'юторів Olympus та центрів обслуговування, де можна замінти водонепроникне пакування, відвідайте веб-сайт компанії Olympus у своєму регіоні.**

#### **Закривання кришки відсіку елемента живлення/картки та кришки роз'єму**

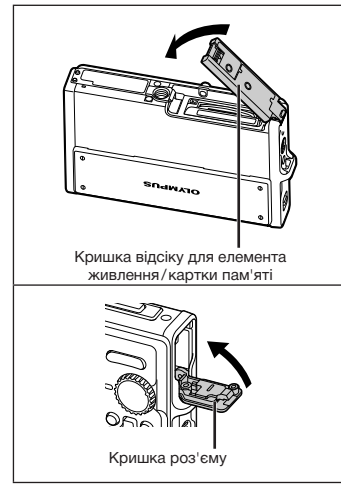

 Аксесуари із комплекту постачання (наприклад зарядний пристрій) не передбачають захист від ударів або води.

#### ЗАХОДИ БЕЗПЕКИ

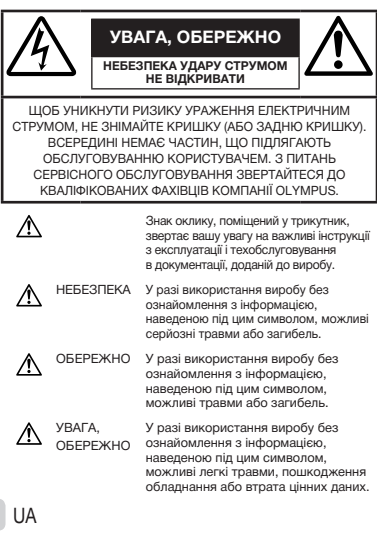

#### **ПОПЕРЕДЖЕННЯ!**

**ЩОБ УНИКНУТИ РИЗИКУ ПОЖЕЖІ АБО УДАРУ ЕЛЕКТРИЧНИМ СТРУМОМ, НІКОЛИ НЕ РОЗБИРАЙТЕ ЦЕЙ ПРОДУКТ, НЕ ДОПУСКАЙТЕ ПОПАДАННЯ ВОДИ І НЕ ПРАЦЮЙТЕ В УМОВАХ ВИСОКОЇ ВОЛОГОСТІ.**

#### **Запобіжні заходи загального характеру**

- **Прочитайте всі інструкції** Перед використанням продукту прочитайте всі інструкції з експлуатації. Збережіть усі інструкції та документи для майбутнього звернення.
- **Чищення** Перед чищенням завжди відключайте виріб від електричної розетки. Використовуйте для чищення тільки вологу тканину. За жодних обставин не використовуйте для очищення цього приладу рідкі або аерозольні чистячи засоби, а також будь-які органічні розчинники.
- **Аксесуари** З міркувань особистої безпеки, а також щоб уникнути пошкодження виробу, використовуйте тільки аксесуари, рекомендовані компанією Olympus.
- **Вода і вологість** Запобіжні засоби для виробів вологозахисної конструкції див. у розділах про водонепроникність.
- **Розміщення** Щоб уникнути пошкодження виробу, встановлюйте виріб тільки на стійку підставку, штатив або кронштейн.
- **Джерело живлення** Підключайте цей виріб тільки до джерела живлення, вказаного на маркувальній наклейці виробу.
- **Блискавка** Якщо під час використання адаптера змінного струму починається гроза, негайно від'єднайте його від електричної розетки.
- **Сторонні предмети** Щоб уникнути травмування, ніколи не вставляйте у прилад металеві предмети.
- **Нагрівання** Ніколи не використовуйте й не зберігайте виріб поблизу джерел тепла, наприклад радіаторів, батарей центрального опалювання, газових плит і будь-якого обладнання або приладів, що виділяють тепло, у тому числі стереопідсилювачів.

#### **Користування фотокамерою**

#### **ОБЕРЕЖНО**

- **Не використовуйте цю фотокамеру поблизу займистих або вибухонебезпечних газів.**
- **Не наводьте спалах або допоміжний промінь автофокусування на людей з (немовлят, малюків тощо) з близької відстані.**
	- Відстань між Вами та об'єктом зйомки має бути не менше 1 метра. Активація спалаху близько до очей людини може викликати короткочасну втрату зору.
- **Зберігайте камеру в місцях, недосяжних для маленьких дітей і немовлят.**
	- Завжди використовуйте та зберігайте камеру поза досяжністю маленьких дітей і немовлят, щоб уникнути таких небезпечних ситуацій, які можуть спричинити серйозну травму:
		- Дитина може заплутатися в ремінці фотокамери і задихнутися.
		- Дитина може ненавмисно проковтнути батарею, картки або дрібні деталі.
		- Дитина може ненавмисно увімкнути спалах, направивши його в очі собі або іншій дитині.
		- Дитина може випадково пошкодитися рухомими частинами камери.
- **Не дивіться через камеру на сонце або потужні джерела світла.**
- **Не використовуйте й не зберігайте фотокамеру в запорошених або вологих місцях.**
- **Не закривайте спалах рукою, коли він спрацьовує.**
- **Не вставляйте у кріплення microSD жодних предметів, окрім картки microSD.** Це кріплення використовується винятково з картками microSD. Не можна вставляти картки інших типів.
- **Не вставляйте у кріплення microSD камери жодних предметів, окрім картки xD-Picture Card**

Якщо картку, наприклад картку microSD, вставлено помилково, не докладайте надмірних зусиль. Зверніться до авторизованих дилерів/центрів технічного обслуговування. Пошкодження на зразок подряпин на кріпленні або картці можуть призвести до надмірного нагрівання камери й/або несправностей у її роботі.

#### **УВАГА, ОБЕРЕЖНО**

- **Негайно припиніть використовувати камеру, якщо відчуєте які-небудь незвичні запахи, шум або дим, що виходить з неї.**
	- Ніколи не витягуйте акумулятори голіруч, це може привести до пожежі або опіку рук.
- **Не залишайте фотокамеру в місцях, де вона може зазнати дії дуже високих температур.**
	- Це може привести до псування частин фотокамери й, за певних обставин, до її займання. Не використовуйте зарядний пристрій або адаптер змінного струму, якщо вони накриті (наприклад ковдрою). Це може спричинити перегрів і в результаті – пожежу.
- **Поводьтеся з камерою обережно, щоб уникнути отримання низькотемпературного опіку.**
	- Якщо у фотокамері є металеві деталі, перегрів може привести до низькотемпературного опіку. Зверніть увагу на таке:
		- Після тривалого використання фотокамера нагрівається. Якщо ви тримаєте фотокамеру в такому стані, можливий низькотемпературний опік.
		- За низької температури навколишнього середовища температура камери може бути ще нижчою. Якщо можливо, надягайте рукавички під час користування фотокамерою на морозі.
- **Будьте обережні з ремінцем.**
	- Будьте обережні з ремінцем, коли носите фотокамеру. Він може легко зачепитися за сторонні предмети, що може привести до серйозних ушкоджень.
- **Не торкайтеся металевих части камери після довгого перебування в умовах низької температури.**
	- Це може призвести до пошкодження вашої шкіри. В умовах низької температури користуйтеся камерою, надівши рукавички.

#### **Правила використання елементів живлення**

**Слідуйте цим важливим вказівкам щоб уникнути течі, перегріву, спалаху, вибуху акумуляторів, а також ударів струму або опіків.**

#### **НЕБЕЗПЕКА**

- У камері використовується літій-іонний акумулятор виробництва компанії Olympus. Заряджайте акумулятор тільки рекомендованим зарядним пристроєм. Не використовуйте будь-яких інших зарядних пристроїв.
- Ніколи не нагрівайте й не спалюйте акумулятори.
- Вживайте заходи обережності під час транспортування та зберігання акумуляторів для недопущення їх контакту з будь-якими металевими предметами, такими як прикраси, шпильки, скріпки тощо.
- Ніколи не зберігайте акумулятори в місцях, де на них впливає пряме сонячне світло або високі температури, в гарячому автомобілі, поблизу джерела тепла тощо
- Щоб уникнути течі акумулятора або пошкодження його контактів, ретельно додержуйтесь усіх інструкцій, що стосуються використання акумуляторів. Ніколи не намагайтеся розібрати акумулятор або яким-небудь чином змінити його за допомогою паяння, тощо.
- У разі попадання акумуляторної рідини в очі негайно промийте їх чистою холодною проточною водою і зверніться по медичну допомогу.
- Завжди зберігаєте акумулятори поза досяжністю маленьких дітей. Якщо дитина випадково проковтне акумулятор, негайно зверніться по медичну допомогу.

#### **ОБЕРЕЖНО**

- Акумулятори завжди слід зберігати сухими.
- Щоб уникнути течі акумуляторів, перегріву, спричинення пожежі або вибуху використовуйте тільки акумулятори, рекомендовані для експлуатації з цим виробом.
- Вставляйте акумулятор обережно, як описано в інструкції з експлуатації.
- Якщо акумулятор не заряджається упродовж певного часу, припиніть заряджання і не використовуйте його.
- Не використовуйте тріснутий або зламаний акумулятор.
- Якщо акумулятор тече, втрачає колір або деформується, чи іншим чином втрачає нормальний стан, припиніть використовувати фотокамеру.
- Якщо рідина з акумулятора потрапила на ваш одяг або шкіру, негайно зніміть одяг і промийте постраждале місце чистою проточною водою. Якщо рідина викликала

опік шкіри, негайно зверніться по медичну допомогу.

• Ніколи не піддавайте акумулятори сильним ударам або тривалим вібраціям.

#### **УВАГА, ОБЕРЕЖНО**

- Перед вставлянням завжди перевіряйте, чи на акумуляторі відсутні сліди витікання електроліту, вицвітання, короблення або будь-яких інших пошкоджень.
- Під час тривалого використання акумулятор може нагріватися. Щоб уникнути опіків, не виймайте акумулятор одразу ж після використання камери.
- Завжди виймайте акумулятор з фотокамери перед її тривалим зберіганням.

#### **Запобіжні заходи під час користування**

- Для захисту високоточної техніки, реалізованої в цьому виробі, ніколи не залишайте фотокамеру в перелічених нижче місцях, як під час використання, так і під час зберігання:
	- Місця з високими значеннями або значними коливаннями температури й/або вологості. Під прямим сонячним світлом, на пляжі, у замкнутому автомобілі або поблизу інших джерел тепла (плити, радіатора тощо), а також поряд зі зволожувачами.
	- У місцях, де багато піску або пилу.
	- Поблизу займистих предметів або вибухових речовин.
	- У вологих місцях, наприклад, у ванній кімнаті або під дощем. Під час використання виробів у герметичному виконанні прочитайте відповідну інструкцію.
- У місцях, схильних до сильної вібрації.
- Ніколи не кидайте фотокамеру й не піддавайте її сильним ударам або вібраціям.
- Установлюючи фотокамеру на штатив, відрегулюйте її положення за допомогою головки штатива. Не хитайте фотокамерою.
- Не торкайтесь електричних контактів камери.
- Не залишайте фотокамеру спрямованою безпосередньо на сонце. Це може привести до пошкодження об'єктива або шторки затвора, спотворення кольору, появи ореолу на сенсорі, а також привести до пожежі.
- Не натискайте на об'єктив і не тягніть за нього з силою.
- Перед тривалим зберіганням фотокамери витягніть акумулятори. Виберіть прохолодне, сухе місце зберігання, щоб не допустити появи конденсату або цвілі всередині фотокамери. Після періоду зберігання перевірте фотокамеру, увімкнувши її й натиснувши кнопку спуску затвора, щоб переконатися в її справності.
- Завжди дотримуйтесь обмежень щодо умов експлуатації, наведених в посібнику користувача фотокамери.

#### **Правила використання елементів живлення**

- У камері використовується літій-іонний акумулятор виробництва компанії Olympus. Не використовуйте будь-які інші типи акумуляторів.
- Бруд та волога на контактах акумулятора можуть спричинити замикання контактів фотокамери. Перед використанням витріть акумулятор сухою тканиною.
- Завжди заряджайте акумулятор перед першим використанням або після тривалого періоду його невикористання.
- Під час роботи камери від акумулятора при низькій температурі намагайтеся не давати замерзати камері та запасним акумуляторам. У разі замерзання та розряджання на холоді акумулятор може відновитись після відігрівання при кімнатній температурі.
- Кількість знімків, які можна зробити, може бути різною залежно від умов зйомки та стану акумулятора.
- Перед тривалою поїздкою, а особливо перед поїздкою за кордон, придбайте додаткові акумулятори. Під час подорожі можуть виникнути труднощі із придбанням рекомендованого акумулятора.
- Пам'ятайте, що утилізуючи акумулятори, ви допомагаєте зберегти ресурси нашої планети. Якщо ви викидаєте несправні акумулятори, то обов'язково заклейте їх термінали, а також дотримуйтесь місцевих правил щодо утилізації.

## **РК-монітор**

- Не натискайте сильно на монітор; від цього зображення може зробитися нечітким, що приведе до помилки режиму відображення або пошкодження монітора.
- У нижній/верхній частині монітора може з'явитися світла смуга, але це не є несправністю.
- Якщо об'єкт орієнтований по діагоналі, то на моніторі його краї можуть здаватися зигзагоподібними. Це не є несправністю; це буде менш помітно в режимі відтворення.
- У місцях із низькими температурами увімкнення РК-монітора може зайняти тривалий час, або його кольори можуть тимчасово змінюватися. При використанні фотокамери на лютому морозі буде корисно час від часу поміщати її в тепле місце. РК-монітор, що погано працює через холод, відновиться при нормальній температурі.
- Рідкокристалічний екран цього монітора зроблений за високоточною технологією. Проте, на РК-моніторі можуть постійно з'являтися чорні або яскраві ділянки. Через власні властивості або кут, під яким ви дивитеся на монітор, ділянка може бути неоднорідною за кольором і яскравістю. Це не є несправністю.

#### **Передбачені законодавчо і інші повідомлення**

- Фірма Olympus не робить заяв і не дає гарантій відносно будь-якого збитку або вигоди, очікуваної при використанні даного пристрою на законній підставі, або будь-яких запитів, від третіх осіб, викликаних неналежним використанням цього продукту.
- Фірма Olympus не робить заяв і не дає гарантій відносно будь-якого збитку або вигоди, очікуваних від використання цього виробу на законній підставі, виниклих в результаті видалення даних зображення.

#### **Обмеження гарантії**

- Компанія Olympus заявляє, що цей друкований примірник і програмне забезпечення не накладають на неї гарантій чи зобов'язань, прямих або непрямих, або відповідальності згідно будь-яких можливих гарантій щодо товарного стану й придатності для використання з будь-якою метою, а також щодо прямих, непрямих і випадкових пошкоджень (зокрема, але не виключно, неотримання доходів підприємствами, перешкод їхній діяльності та втрати робочої інформації) внаслідок використання або неможливості використання цього друкованого примірника, програмного забезпечення або виробу. Деякі країни не допускають виключення або обмеження відповідальності за непрямий або побічний збиток, так що приведені вище обмеження можуть до вас не застосовуватись.
- Фірма Olympus зберігає за собою всі права на цю інструкцію.

#### **Попередження**

Фотографування без дозволу або використання матеріалів, захищених авторськими правами, можуть бути порушенням поточних норм захисту авторських прав. Компанія Olympus не приймає на себе відповідальності за фотографування без дозволу, використання матеріалів або інші дії, що можуть порушити права власників авторських прав.

#### **Повідомлення про авторські права**

Всі права захищено. Без попереднього письмового дозволу Olympus заборонено жодним чином відтворювати, копіювати й використовувати цей друкований примірник і програмне забезпечення, повністю або частково, будь-якими електронними або механічними засобами, зокрема, фотокопіюванням і будь-якими системами зберігання й відтворення інформації. Не передбачається відповідальність відносно використання інформації, що міститься в цих письмових матеріалах або програмному забезпеченні або за збиток, який настав у результаті використання інформації, що міститься в них. Компанія Olympus зберігає за собою право на змінення властивостей і змісту цієї публікації або програмного забезпечення без зобов'язань або попереднього повідомлення.

#### **Для покупців у Європі**

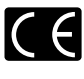

Знак «СE» підтверджує, що цей виріб відповідає європейським вимогам щодо безпеки, охорони здоров'я, захисту довкілля і прав споживача. Фотокамери зі знаком «СЕ» призначені для продажу на території Європи.

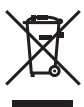

Цей символ [перекреслений сміттєвий бак на коліщатках, Директива ЄС про відходи «WEEE», додаток IV] вказує на роздільний збір відходів електричного і електронного устаткування в країнах ЄС. Будь ласка, не викидайте цей прилад разом із побутовими відходами. Для утилізації цього виробу користуйтесь чинними у вашій країні системами

Цей символ [перекреслений кошик на коліщатах Directive 2006/66/EC Annex II] позначає необхідність окремого збирання використаних елементів живлення у країнах Європейського союзу. у країнах с вропеиського союсу.<br>Не викидайте елементи живлення разом із хатнім сміттям. Для утилізації використаних елементів живлення користуйтеся системами повторного використання і збору сміття, доступними у вашій країні.

#### **Використовуйте тільки спеціальні акумуляторні батареї та зарядний пристрій.**

повернення та збирання.

Настійно рекомендовано використовувати в роботі з цією камерою тільки оригінальні спеціальні акумуляторні батареї та зарядний пристрій. Використання неоригінального акумулятора й/або зарядного пристрою для елементів живлення може призвести до травмування через витікання, нагрівання, займання або інші пошкодження елемента живлення. Компанія Olympus не несе відповідальності за нещасні випадки або пошкодження, які можуть статися в разі використання елементів живлення й/або зарядних пристроїв, які не є оригінальними аксесуарами Olympus.

#### **Умови гарантії**

*1* Якщо цей виріб виявився бракованим, незважаючи на правильне використання (згідно із друкованими інструкціями щодо заходів безпеки й експлуатації, що входять у комплект), протягом двох років із часу придбання його в авторизованого дилера компанії Olympus на території торговопромислової діяльності компанії Olympus Imaging Europa GmbH, як це обумовлено на веб-сайті: http://www.olympus.com, цей виріб буде безкоштовно відремонтований або, за рішенням компанії Olympus, замінений на новий. Щоб скористатися цією гарантією, покупець повинен принести виріб і цей гарантійний талон до завершення дворічної гарантії до дилера, у якого було придбано виріб, або до будь-якого сервісного центру Olympus, розташованого на території торгово-
промислової діяльності компанії Olympus Imaging Europa GmbH, як це обумовлено на веб-сайті: http://www.olympus.com. Упродовж однорічного періоду дії всесвітньої гарантії покупець може повернути виріб до будь-якого сервісного центру Olympus. Зауважте, що такі сервісні центри Olympus є не в усіх країнах.

- *2* Покупець відповідає за доставку виробу до дилера або в авторизований сервісний центр Olympus і покриває всі витрати, пов'язані з цією доставкою.
- *3* Дана гарантія не покриває нижченаведені пошкодження, а покупець у такому випадку буде змушений оплатити ремонт виробу, навіть якщо пошкодження трапилось упродовж вищезгаданого гарантійного періоду.
	- a. Будь-які несправності, що сталися внаслідок неправильного використання виробу (наприклад, під час виконання операцій, не наведених у розділі «Заходи безпеки» та інших розділах цієї інструкції тощо).
	- б. Будь-які пошкодження, що сталися внаслідок ремонту, модифікації, чищення тощо, виконаних не спеціалістами компанії Olympus і не в авторизованих сервісних центрах Olympus.
	- в. Будь-які пошкодження або поломки,<br>які сталися внаслідок транспортування, падіння, струсу тощо, після придбання виробу.
	- г. Будь-які пошкодження або поломки, які сталися внаслідок пожежі, землетрусу, повені, грози та іншого стихійного лиха, забруднення навколишнього середовища або збоїв із постачанням електроенергії.
	- д. Будь-які пошкодження, які сталися<br>внаслідок неправильного зберігання (наприклад, у разі зберігання виробу<br>в умовах високої температури або<br>вологості, а також поблизу таких інсектицидів, як нафталін, та інших хімічних речовин), неправильного обслуговування тощо.<br>е. Будь-які пошкодження, які сталися
	- внаслідок витікання акумуляторів тощо.
	- є. Будь-які пошкодження, спричинені попаданням усередину виробу піску, бруду тощо.
	- ж. Якщо цей гарантійний талон не подається з виробом.
	- з. Під час внесення будь-яких змін у даний гарантійний талон стосовно року, місяця та дня купівлі, а також стосовно прізвища покупця, імені дилера, та серійного номера.
	- и. Якщо разом із цим гарантійним талоном не надається товарний чек.
- *4* Ця гарантія стосується тільки виробу; вона не стосується будь-яких інших аксесуарів, таких як футляр, ремінець, кришка об'єктива та акумулятори.

*5* Згідно з даною гарантією компанія Olympus бере на себе зобов'язання лише щодо ремонту або заміни даного виробу. Компанія не несе відповідальності за будь-які непрямі пошкодження або збитки пов'язані з дефектом виробу взагалі та зокрема за будь-які збитки або пошкодження, завдані об'єктиву, фотографіям та іншому обладнанню або аксесуарам, що використовуються разом із цим виробом, а також за будь-які збитки внаслідок затримки з ремонтом або втрати даних. Обов'язкові положення закону залишаються непорушними.

#### **Примітки щодо чинності гарантії**

- *1* Ця гарантія вважається дійсною тільки тоді, коли гарантійний талон належно заповнений представником компанії Olympus або авторизованим дилером компанії, а також за наявності інших документів із доказом про придбання виробу. Тому обов'язково упевніться, що ваше прізвище, ім'я дилера, серійний номер, а також рік, місяць і день здійснення купівлі зазначені у гарантійному талоні або ж, що до талону додається товарний чек (із вказанням імені дилера, дати покупки та типу виробу). Компанія Olympus залишає за собою право відмовити в безкоштовному технічному обслуговуванні, якщо гарантійний талон чи вищезгаданий документ не заповнено або якщо інформація, що міститься в них, є неповною або нерозбірливою.
- *2* Гарантійний талон не підлягає повторній видачі, тому зберігайте його в надійному місці.
- Перелік міжнародних авторизованих сервісних центрів наведено на вебсторінці: http://www.olympus.com.

### **Торгові марки**

- IBM є зареєстрованим товарним знаком компанії International Business Machines Corporation.
- Microsoft і Windows є зареєстрованими товарними знаками корпорації Microsoft.
- Macintosh є товарним знаком компанії Apple Inc.
- xD-Picture Card™ є товарним знаком.
- microSD є товарним знаком асоціації SD Association.
- Усі інші назви компаній і продукції є зареєстрованими товарними знаками й/або товарними знаками їхніх відповідних власників.
- Стандарти файлових систем фотокамер, які згадуються в цій інструкції, є стандартами «Проектних норм для файлових систем фотокамер/DCF», що встановлені Асоціацією виробників електроніки та інформаційних технологій Японії (JEITA).

# ТЕХНІЧНІ ХАРАКТЕРИСТИКИ

### **Фотокамера**

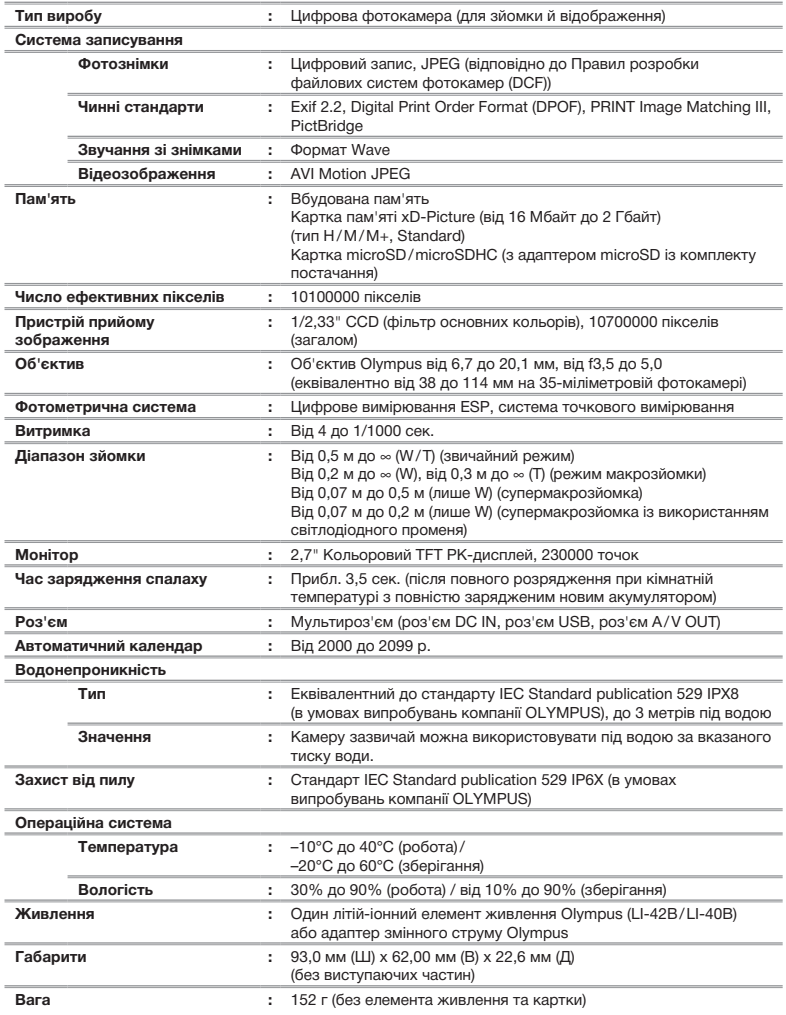

#### **Літій-іонний елемент живлення (LI-42B)**

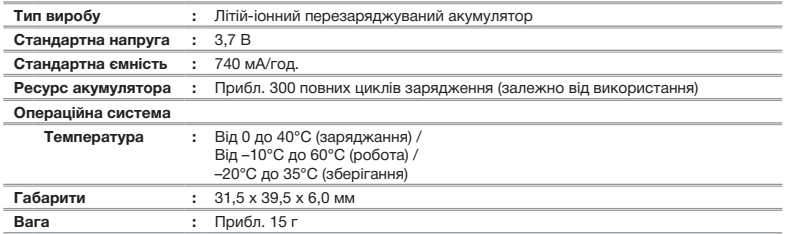

#### **Зарядний пристрій для елементів живлення (LI-40C)**

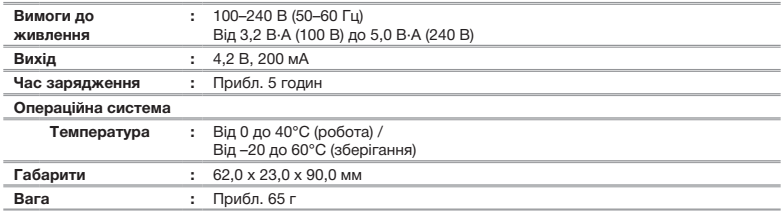

#### **Використання в умовах низької температури**

Робота додаткової картки Olympus xD-Picture Card та літій-іонного елемента живлення гарантується за температури 0°C. Проте була перевірена їх працездатність з цим виробом за температур до –10°C.

#### **Картка Olympus xD-Picture Card**

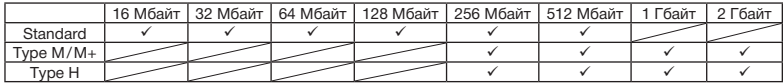

Робота гарантована

#### **Літій-іонний елемент живлення Olympus**

LI-42B

LI-40B

• В умовах низької температури кількість фотографій, які можна зберегти, зменшується.

### **Кріплення microSD**

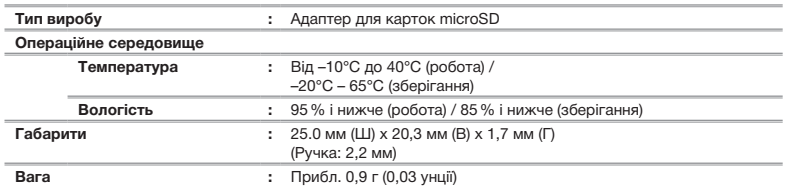

Дизайн і характеристики може бути змінено без повідомлення.

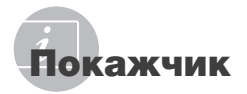

### $A-Z$

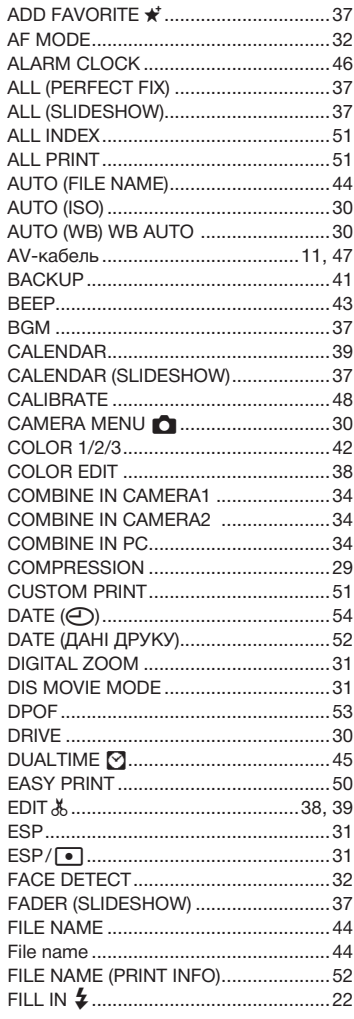

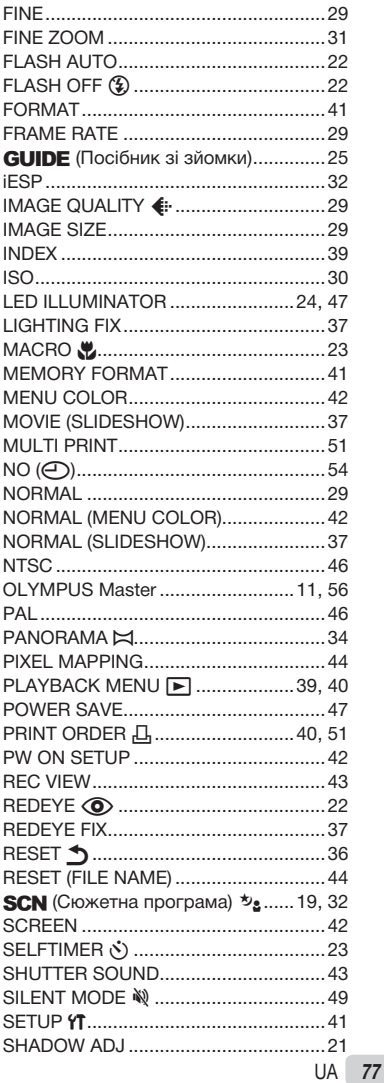

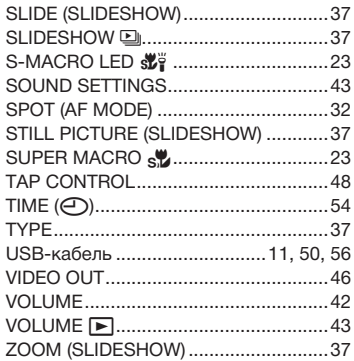

### *A*

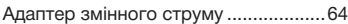

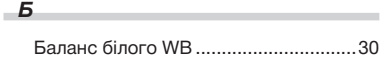

#### *В*

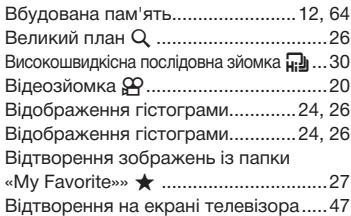

# *Г*

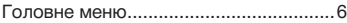

### *Д*

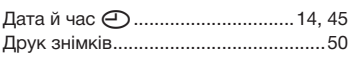

#### *E*

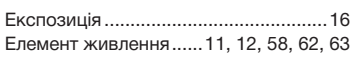

## *З*

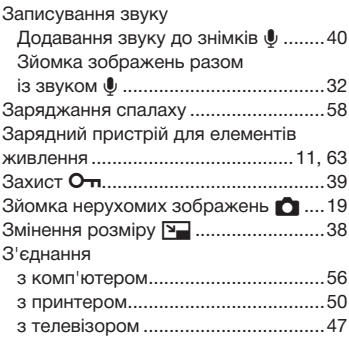

### *I I I I I I*

÷

Індексне подання G..........................26

# *K*

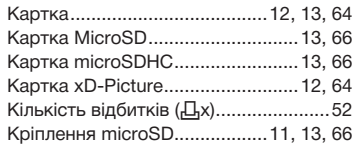

### *Л*

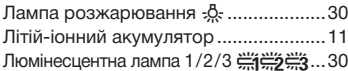

# *M*

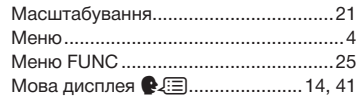

### *H*

-

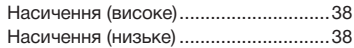

# *O*

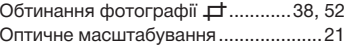

# *П*

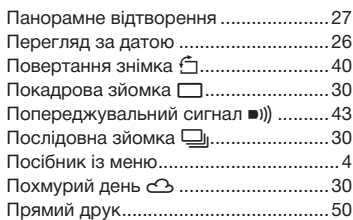

### *P*

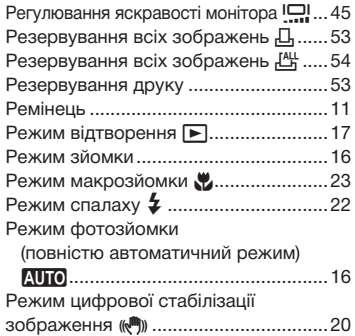

# *S*

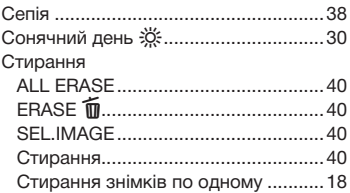

# *Т*

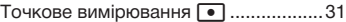

the control of the control of the control of

# *У*

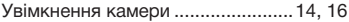

\_\_\_\_\_

# *Ф*

÷

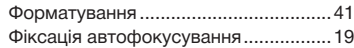

# *Ч*

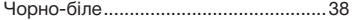

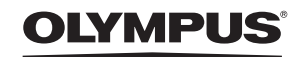

http://www.olympus.com

### **OLYMPUS IMAGING EUROPA GMBH**

Головний офіс: Wendenstrasse 14 – 18, 20097 Hamburg, Germany Тел.: +49 40 - 23 77 3-0; факс: +49 40 - 23 07 61 Відділ доставки: Bredowstrasse 20, 22113 Hamburg, Germany Для листів: Postfach 10 49 08, 20034 Hamburg, Germany

#### **Технічна підтримка користувачів у Європі:**

Відвідайте нашу домашню сторінку **http://www.olympus-europa.com** або зателефонуйте на наш БЕЗКОШТОВНИЙ НОМЕР\*: **00800 - 67 10 83 00**

для Австрії, Бельгії, Данії, Фінляндії, Франції, Німеччини, Люксембурга, Нідерландів, Норвегії, Португалії, Іспанії, Швеції, Швейцарії, Великобританії. \* Будь ласка, врахуйте, що деякі (мобільні) телефонні служби/ провайдери не дозволяють доступ або вимагають набору додаткового префікса для номерів +800.

Для всіх країн Європи, не включених в список, і у випадку, якщо ви не можете додзвонитися за вищенаведеним номером, скористайтеся такими ПЛАТНИМИ НОМЕРАМИ: **+49 180 5 - 67 10 83** або **+49 40 - 237 73 48 99**. Наша служба технічної підтримки користувачів працює з 9.00 до 18.00 середньоєвропейського часу (понеділок – п'ятниця).

#### **Авторизовані сервісні центри**

**Ukrainie: Україна ТОВ «Соніко Україна»,** м Київ, вул. Щусєва 10, тел. (044) 251-29-70 **Україна ТОВ «Крок-ТТЦ»,** м Київ, пр-т Маяковського, 26, тел. (044) 459-42-55, 204-72-55

© 2008 OI YMPUS IMAGING CORP.